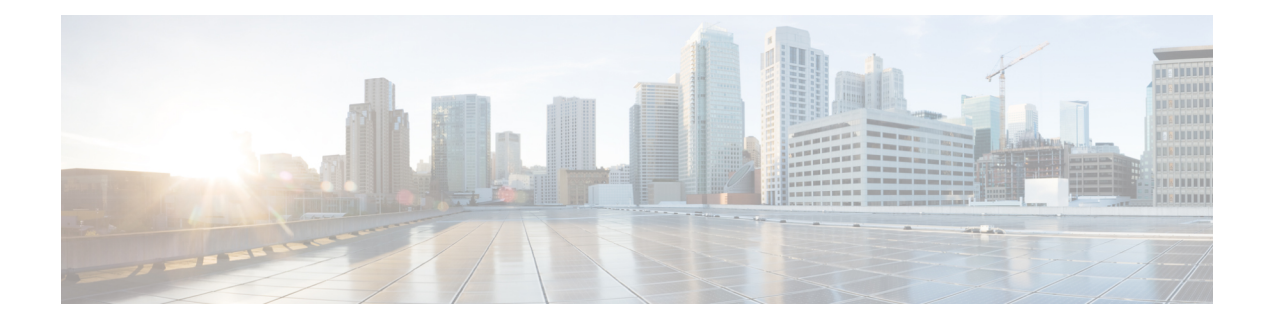

## **Logging Services Commands**

This module describes the Cisco IOS XR software commands to configure system logging (syslog) for system monitoring on the router.

For detailed information about logging concepts, configuration tasks, and examples, see the *Implementing Logging Services* module in the *Cisco IOS XR System Monitoring Configuration Guide forthe Cisco XR 12000 Series Router*.

For alarm management and logging correlation commands, see the *Alarm Management and Logging Correlation Commands* module in the *Cisco IOS XR System Monitoring Command Reference for the Cisco XR 12000 Series Router*.

For detailed information about alarm and logging correlation concepts, configuration tasks, and examples, see the *Implementing Alarm Logs and Logging Correlation* module in the *Cisco IOS XR System Monitoring Configuration Guide for the Cisco XR 12000 Series Router*.

- [archive-length,](#page-2-0) page 3
- [archive-size,](#page-3-0) page 4
- clear [logging,](#page-4-0) page 5
- [device,](#page-6-0) page 7
- [file-size,](#page-7-0) page 8
- [frequency](#page-8-0) (logging), page 9
- [logging,](#page-9-0) page 10
- logging [archive,](#page-11-0) page 12
- logging [buffered,](#page-13-0) page 14
- logging [console,](#page-15-0) page 16
- logging console [disable,](#page-17-0) page 18
- logging events [link-status,](#page-18-0) page 19
- logging events link-status [\(interface\),](#page-20-0) page 21
- [logging](#page-23-0) facility, page 24
- [logging](#page-26-0) history, page 27
- [logging](#page-28-0) history size, page 29
- logging [hostnameprefix,](#page-30-0) page 31
- logging [localfilesize,](#page-32-0) page 33
- logging [monitor,](#page-33-0) page 34
- logging [source-interface,](#page-35-0) page 36
- logging suppress [deprecated,](#page-37-0) page 38
- logging suppress [duplicates,](#page-38-0) page 39
- [logging](#page-40-0) trap, page 41
- service [timestamps,](#page-42-0) page 43
- [severity,](#page-44-0) page 45
- show [logging,](#page-45-0) page 46
- show [logging](#page-49-0) history, page 50
- terminal [monitor,](#page-51-0) page 52

## <span id="page-2-0"></span>**archive-length**

To specify the length of time that logs are maintained in the logging archive, use the **archive-length**command in logging archive configuration mode. To return to the default, use the **no** form of this command.

**archive-length** *weeks*

**no archive-length**

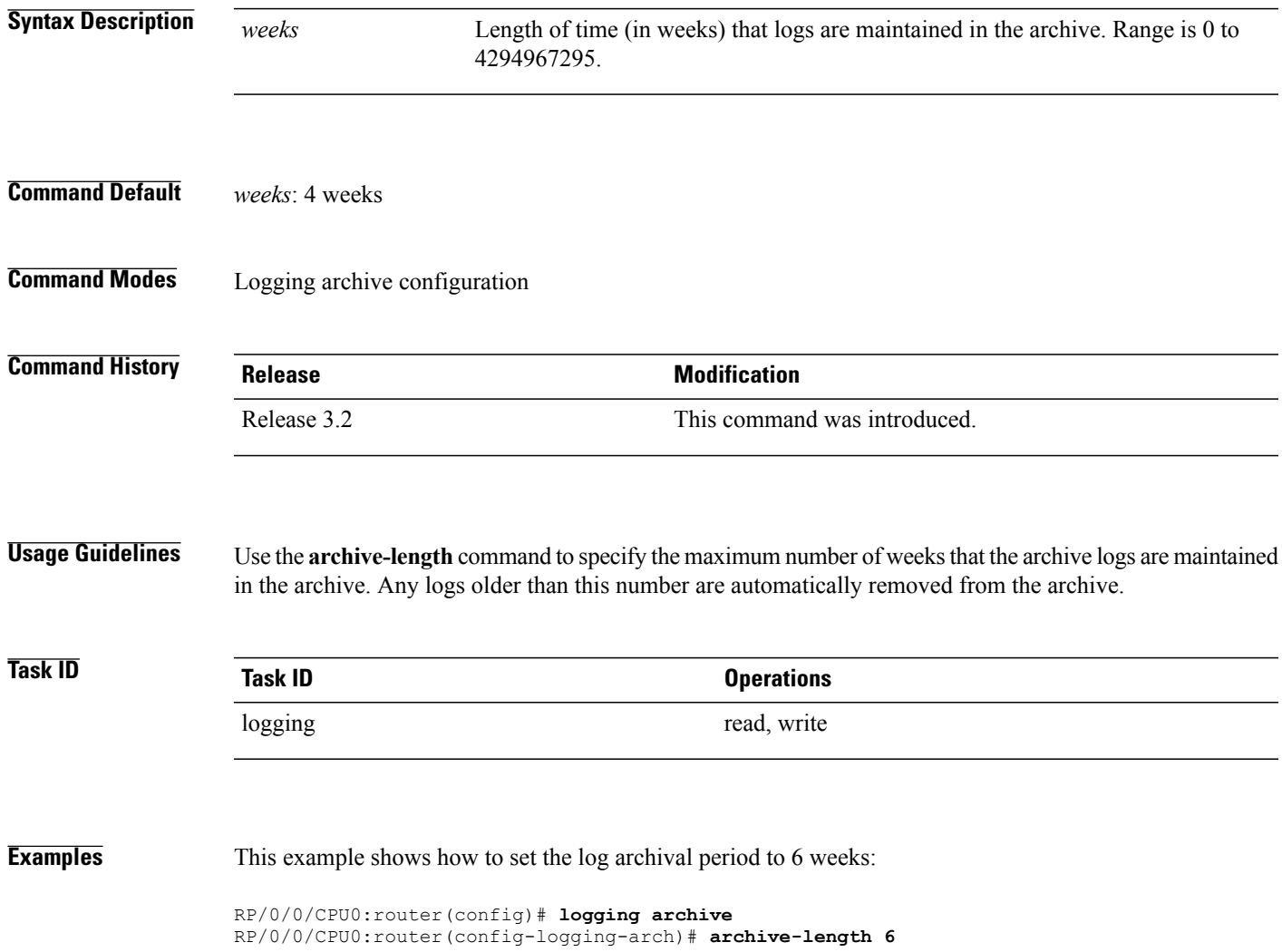

### <span id="page-3-0"></span>**archive-size**

To specify the amount of space allotted for syslogs on a device, use the **archive-size** command in logging archive configuration mode. To return to the default, use the **no** form of this command. **archive-size** *size* **no archive-size Syntax Description** *size* Amount of space (in MB) allotted for syslogs. The range is 0 to 2047. **Command Default** *size*: 20 MB **Command Modes** Logging archive configuration **Command History Release Modification** Release 3.2 This command was introduced. **Usage Guidelines** Use the **archive-length** command to specify the maximum total size of the syslog archives on a storage device. If the size is exceeded, then the oldest file in the archive is deleted to make space for new logs. **Task ID Task ID Operations** logging read, write **Examples** This example shows how to set the allotted space for syslogs to 50 MB: RP/0/0/CPU0:router(config)# **logging archive**

RP/0/0/CPU0:router(config-logging-arch)# **archive-size 50**

### <span id="page-4-0"></span>**clear logging**

To clear system logging (syslog) messages from the logging buffer, use the **clear logging** command in EXEC mode.

**clear logging**

- **Syntax Description** This command has no keywords or arguments.
- **Command Default** None

**Command Modes EXEC** 

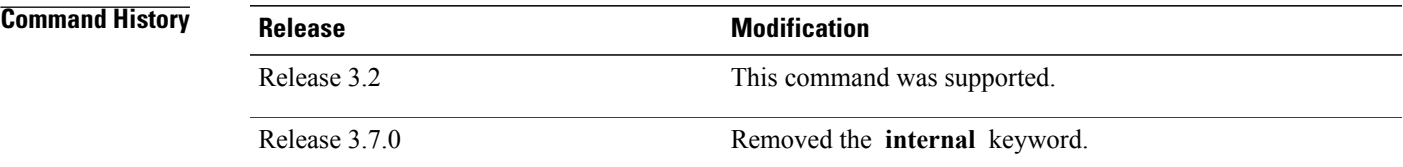

**Usage Guidelines** Use the **clear logging** command to empty the contents of the logging buffer. When the logging buffer becomes full, new logged messages overwrite old messages.

> Use the logging [buffered](#page-13-0), on page 14 command to specify the logging buffer as a destination for syslog messages, set the size of the logging buffer, and limit syslog messages sent to the logging buffer based on severity.

Use the show [logging,](#page-45-0) on page 46 command to display syslog messages stored in the logging buffer.

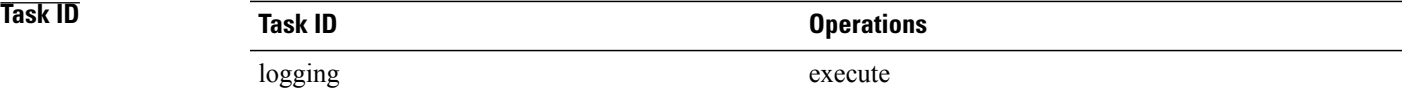

**Examples** This example shows how to clear the logging buffer:

RP/0/0/CPU0:router# **clear logging**

Clear logging buffer [confirm] [y/n] :**y**

 $\mathbf{I}$ 

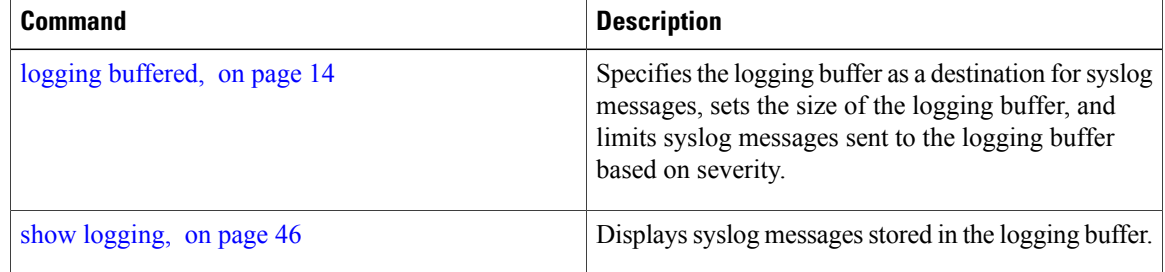

### <span id="page-6-0"></span>**device**

To specify the device to be used for logging syslogs, use the**device** command in logging archive configuration mode. To return to the default, use the **no** form of this command.

**device** {**disk0| disk1| harddisk**}

**no device**

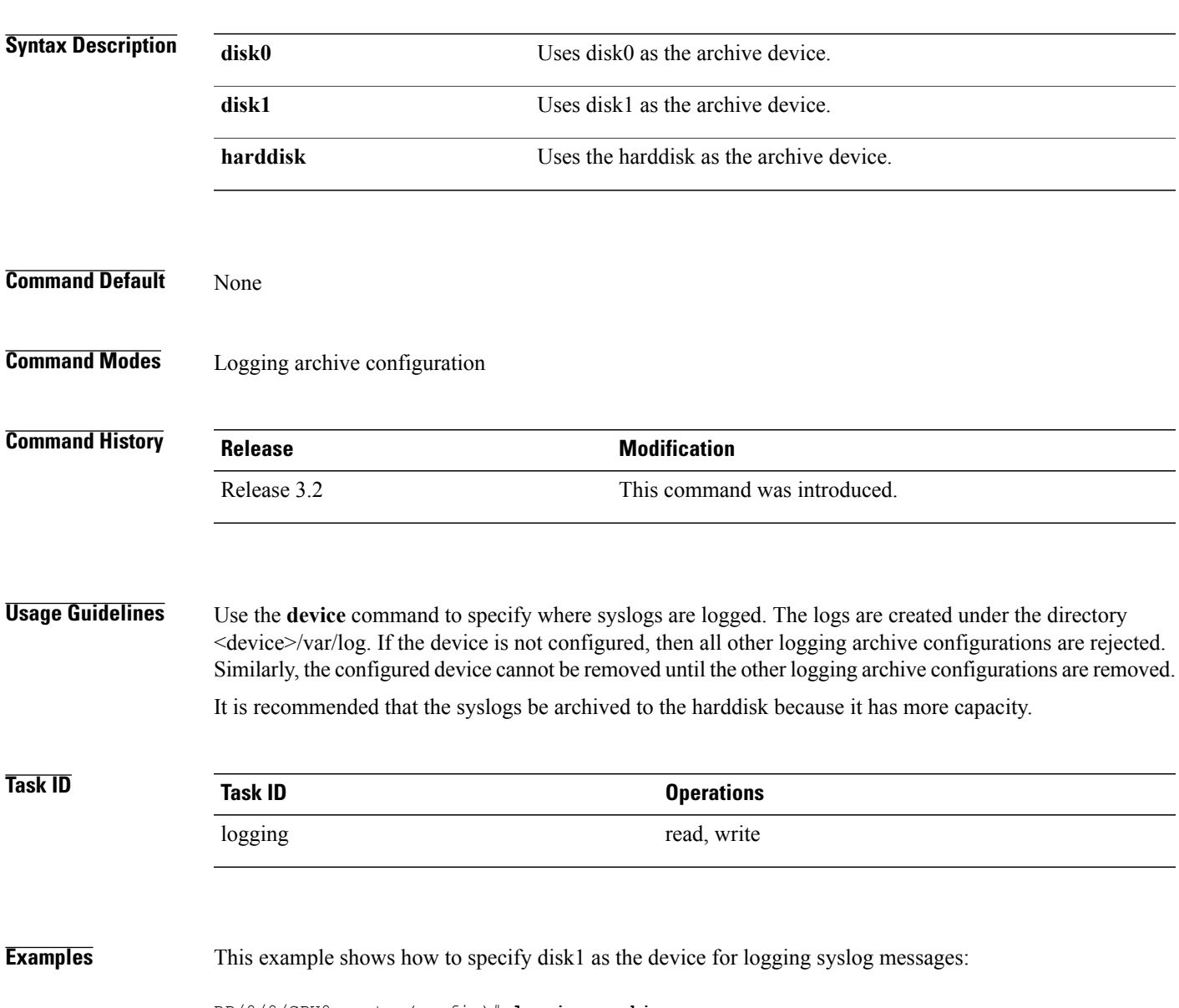

RP/0/0/CPU0:router(config)# **logging archive** RP/0/0/CPU0:router(config-logging-arch)# **device disk1**

## <span id="page-7-0"></span>**file-size**

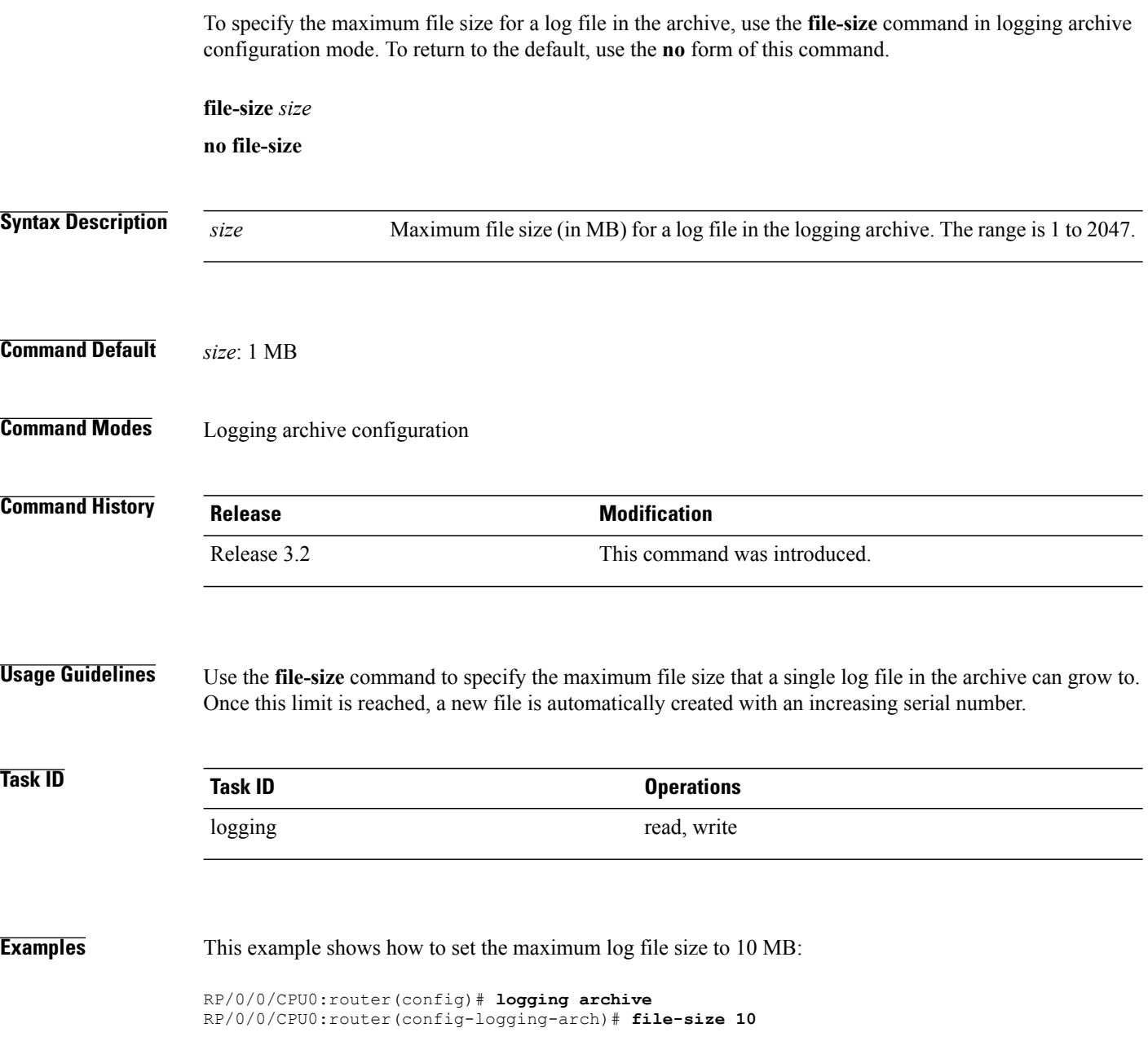

# <span id="page-8-0"></span>**frequency (logging)**

To specify the collection period for logs, use the **frequency** command in logging archive configuration mode. To return to the default, use the **no** form of this command.

**frequency** {**daily| weekly**}

**no frequency**

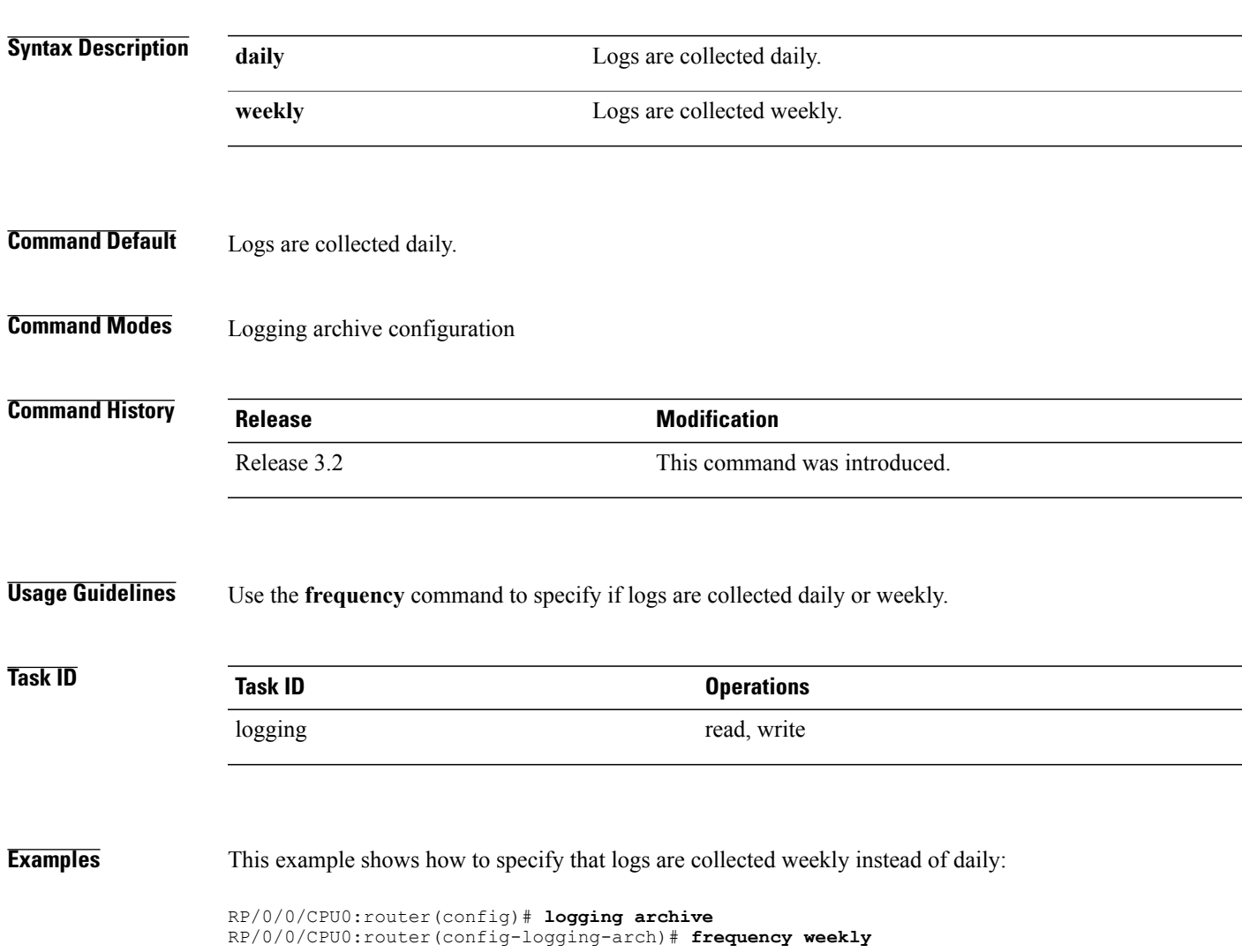

## <span id="page-9-0"></span>**logging**

To specify a system logging (syslog) server host as the recipient of syslog messages, use the **logging** command in global configuration mode. To remove the **logging** command from the configuration file and delete a syslog server from the list of syslog server hosts, use the **no** form of this command.

**logging** {*ip-address*| *hostname*}{ **vrf| severity**| [**alerts| critical| debugging| emergencies| error| info| notifications| warning**]}

**no logging** {*ip-address*| *hostname*}{ **vrf| severity**| [**alerts| critical| debugging| emergencies| error| info| notifications| warning**]}

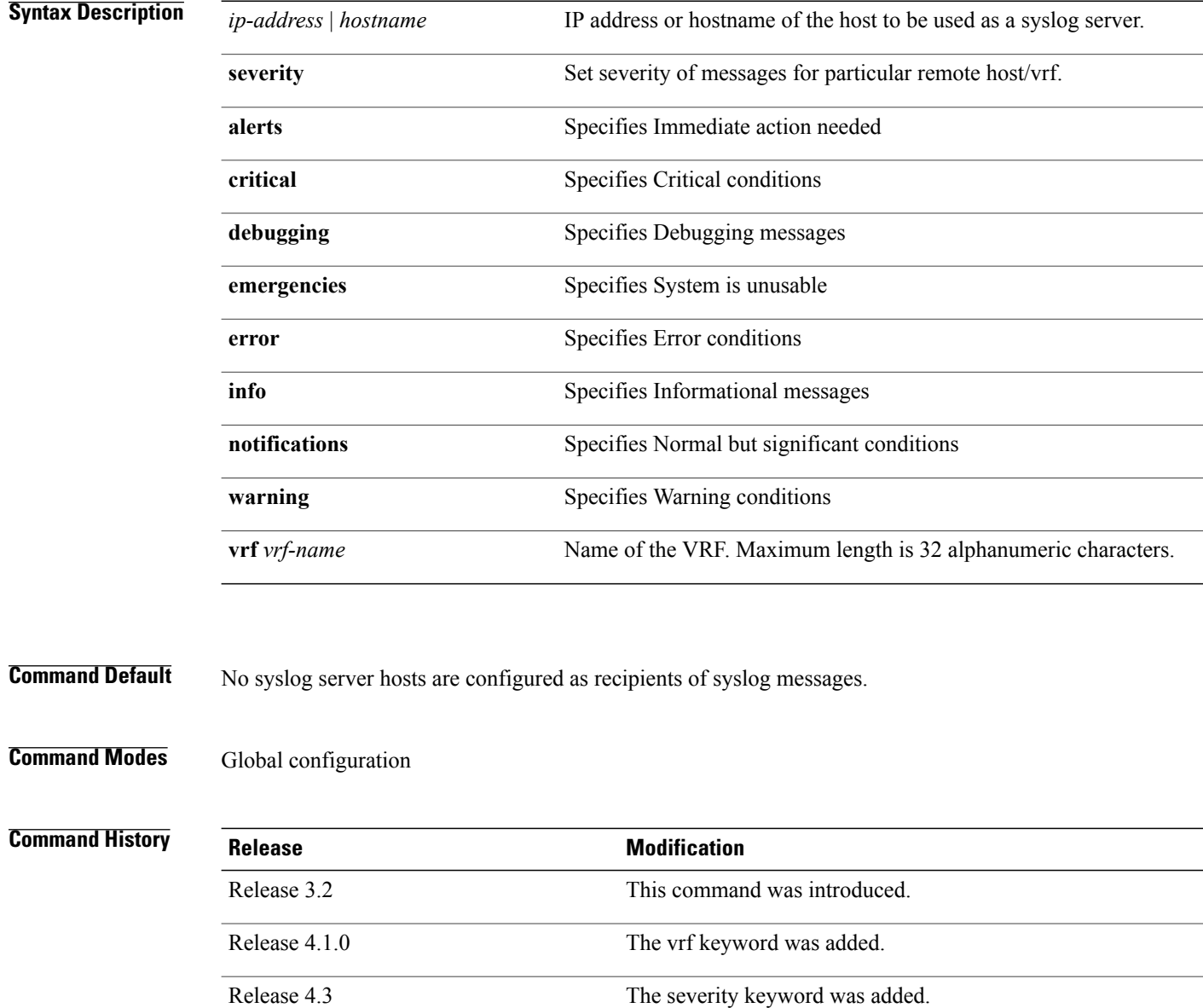

### **Usage Guidelines** Use the **logging** command to identify a syslog server host to receive messages. By issuing this command more than once, you build a list of syslog servers that receive messages.

When syslog messages are sent to a syslog server, the Cisco IOS XR software includes a numerical message identifier in syslog messages. The message identifier is cumulative and sequential. The numerical identifier included in syslog messages sent to syslog servers provides a means to determine if any messages have been lost.

Use the [logging](#page-40-0) trap, on page 41 command to limit the messages sent to snmp server.

### **Task ID Task ID Operations** logging read, write

**Examples** This example shows how to log messages to a host named host1:

```
RP/0/0/CPU0:router(config)# logging host1
RP/0/0/CPU0:router(config)#logging A.B.C.D
  severity Set severity of messages for particular remote host/vrf
  vrf Set VRF option
RP/0/0/CPU0:router(config)#logging A.B.C.D
RP/0/0/CPU0:router(config)#commit
Wed Nov 14 03:47:58.976 PST
RP/0/0/CPU0:router(config)#do show run logging
Wed Nov 14 03:48:10.816 PST
logging A.B.C.D vrf default severity info
```
**Note** Default level is severity info.

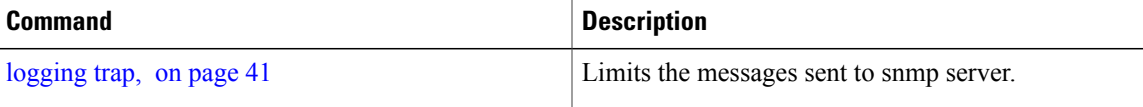

### <span id="page-11-0"></span>**logging archive**

To configure attributesfor archiving syslogs, use the **logging archive** command in global configuration mode. To exit the **logging archive** submode, use the **no** form of this command.

**logging archive no logging archive**

**Syntax Description** This command has no keywords or arguments.

**Command Default** None

**Command Modes** Global configuration

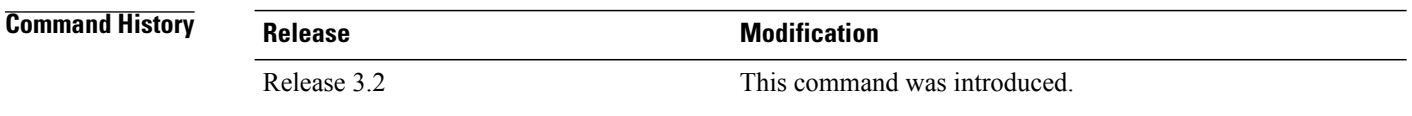

**Usage Guidelines** Use the **logging archive** command to configure attributes for archiving syslogs. This command enters logging archive configuration mode and allows you to configure the commands in Table 1: [Configuring](#page-11-1) Command Attributes For [Archiving](#page-11-1) Syslogs, on page 12:

<span id="page-11-1"></span>

**Note** The configuration attributes must be explicitly configured in order to use the logging archive feature.

#### **Table 1: Configuring Command Attributes For Archiving Syslogs**

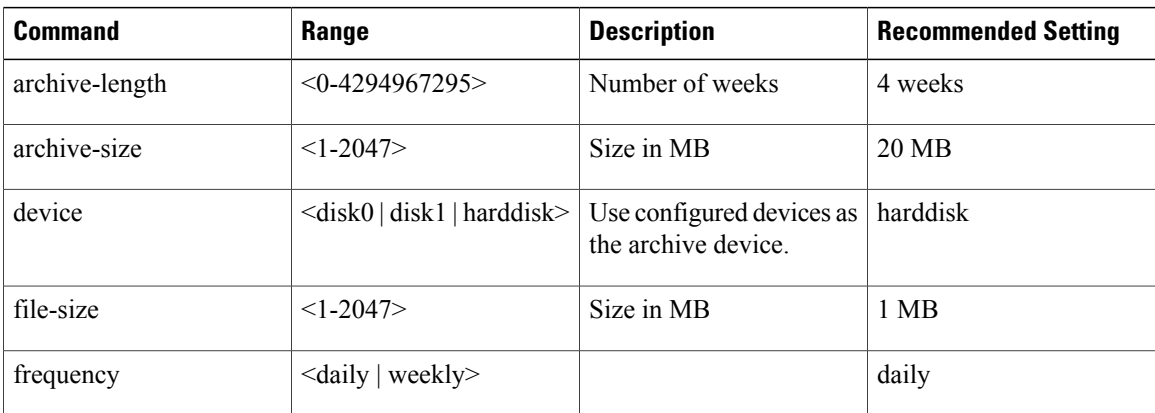

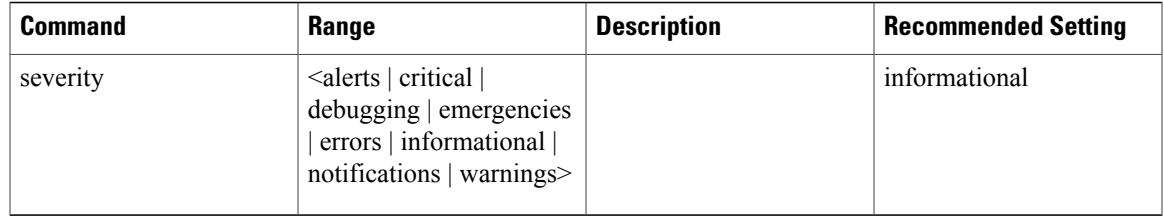

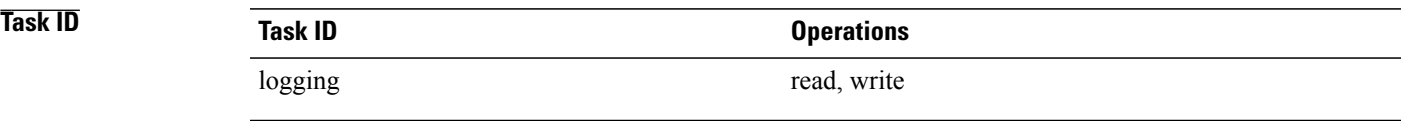

**Examples** This example shows how to enter logging archive configuration mode and change the device to be used for logging syslogs to disk1:

> RP/0/0/CPU0:router(config)# **logging archive** RP/0/0/CPU0:router(config-logging-arch)# **device disk1**

### <span id="page-13-0"></span>**logging buffered**

To specify the logging buffer as a destination for system logging (syslog) messages, use the **logging buffered** command in global configuration mode. To remove the **logging buffered** command from the configuration file and cancel the use of the buffer, use the **no** form of this command.

**logging buffered** {*size*| *severity*}

**no logging buffered** {*size*| *severity*}

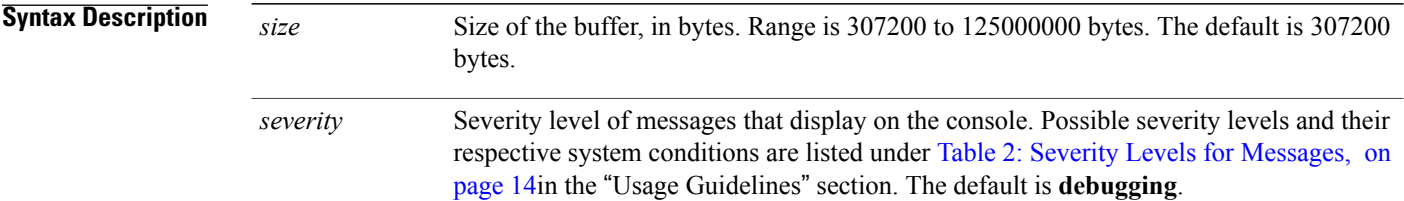

### **Command Default** *size*: 307200 bytes

*severity*: **debugging**

### **Command Modes** Global configuration

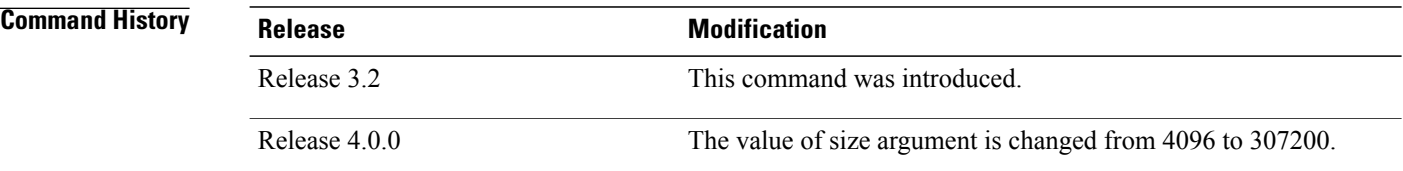

**Usage Guidelines** Use the **logging buffered** command to copy messages to the logging buffer. The logging buffer is circular, so newer messages overwrite older messages after the buffer is filled. This command is related to the **show logging buffer** command, which means that when you execute a **logging buffered warnings** command, it enables the logging for all the levels below the configured level, including log for LOG\_ERR, LOG\_CRIT, LOG\_ALERT, LOG\_EMERG, and LOG\_WARNING messages. Use the **logging buffer size** to change the size of the buffer.

> <span id="page-13-1"></span>The value specified for the *severity* argument causes messages at that level and at numerically lower levels to be displayed on the console terminal. See Table 2: Severity Levels for [Messages,](#page-13-1) on page 14for a list of the possible severity level keywords for the *severity* argument.

This table describes the acceptable severity levels for the *severity* argument.

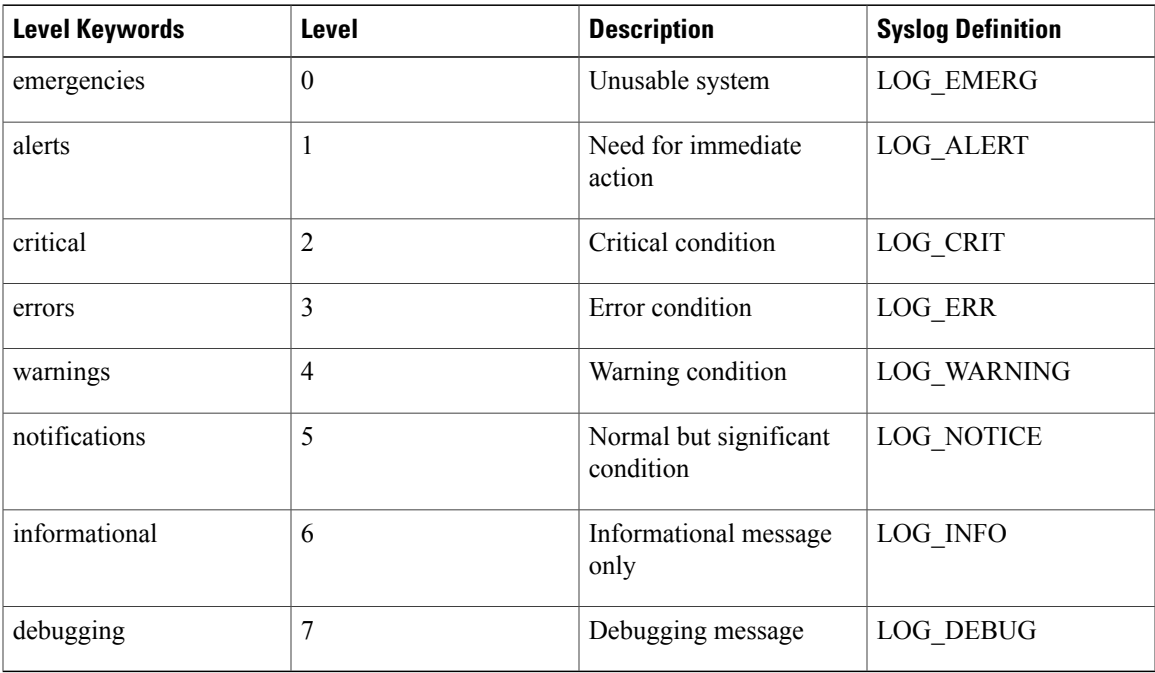

#### **Table 2: Severity Levels for Messages**

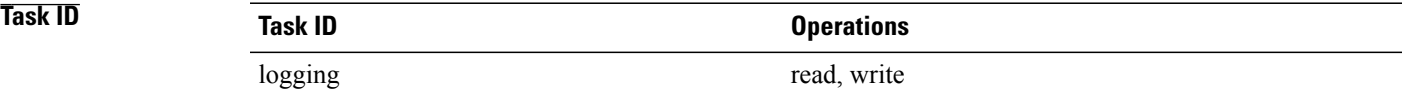

**Examples** This example shows how to set the severity level of syslog messages logged to the buffer to **notifications**:

RP/0/0/CPU0:router(config)# **logging buffered notifications**

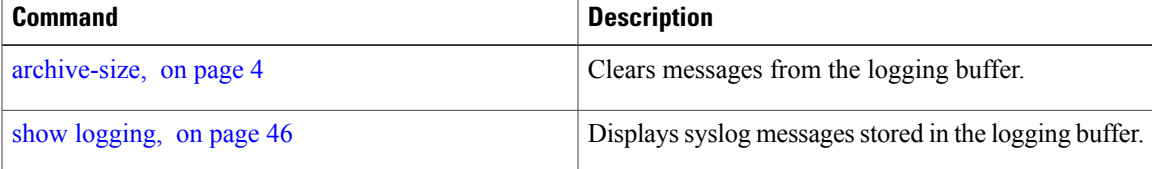

### <span id="page-15-0"></span>**logging console**

To enable logging of system logging (syslog) messages logged to the console by severity level, use the **logging console** command in global configuration mode. To return console logging to the default setting, use the **no** form of this command.

**logging console** {*severity***| disable**}

**no logging console**

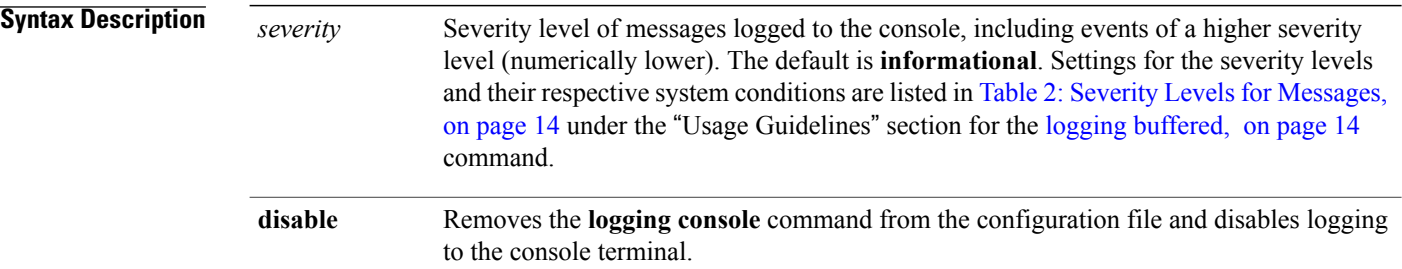

### **Command Default** By default, logging to the console is enabled. *severity*: **informational**

**Command Modes** Global configuration

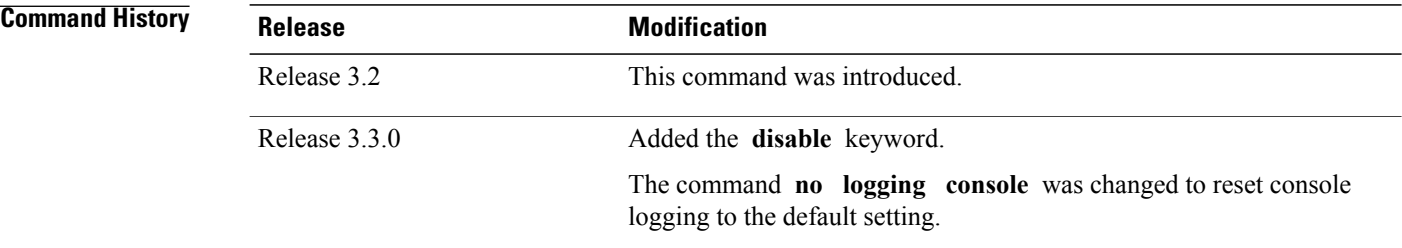

**Usage Guidelines** Use the **logging console** command to prevent debugging messages from flooding your screen.

The **logging console** isfor the console terminal. The value specified for the *severity* argument causes messages at that level and at numerically lower levels (higher severity levels) to be displayed on the console.

Use the **logging console disable** command to disable console logging completely.

Use the **no logging console** command to return the configuration to the default setting.

Use the show [logging](#page-45-0), on page 46 command to display syslog messages stored in the logging buffer.

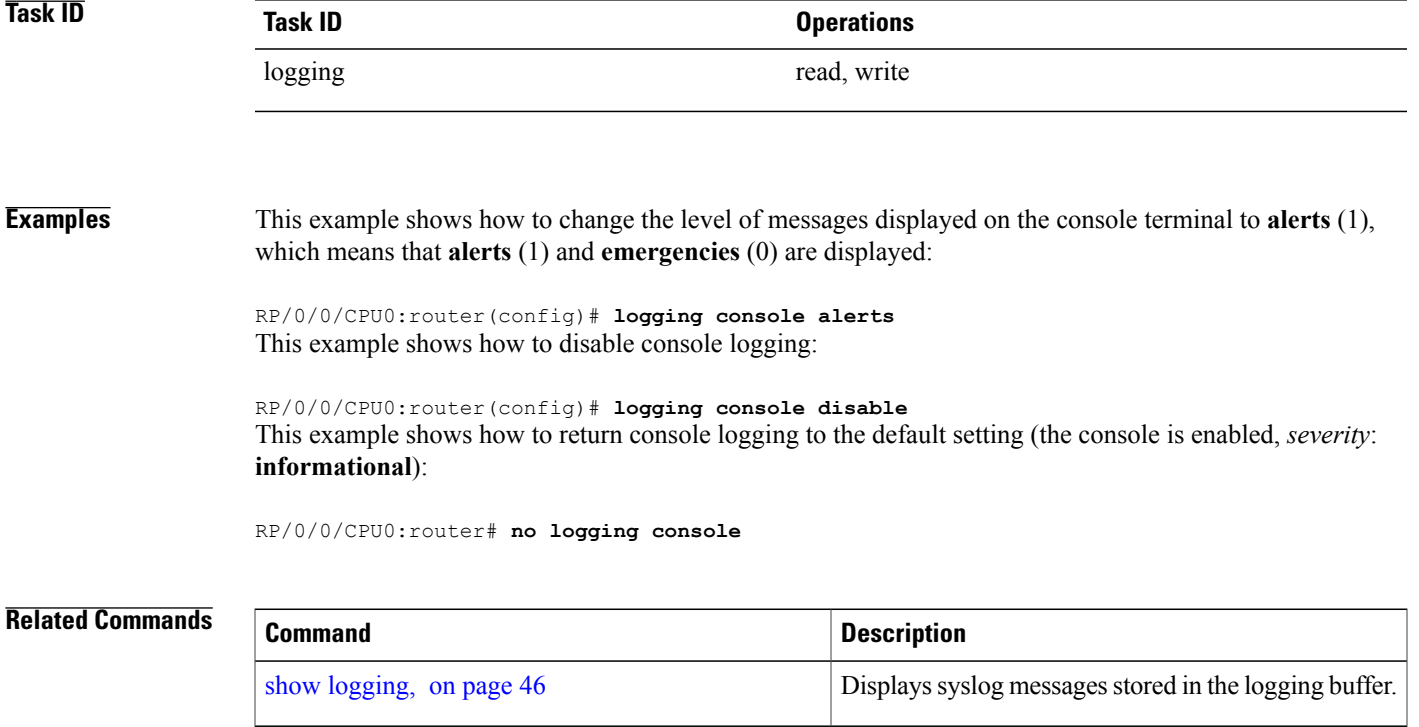

### <span id="page-17-0"></span>**logging console disable**

To disable logging ofsystem logging (syslog) messageslogged to the console, use the **logging consoledisable** command in global configuration mode. To return logging to the default setting, use the **no** form of this command.

**logging consoledisable**

**no logging consoledisable**

- **Syntax Description** This command has no keywords or arguments.
- **Command Default** By default, logging is enabled.
- **Command Modes** Global configuration

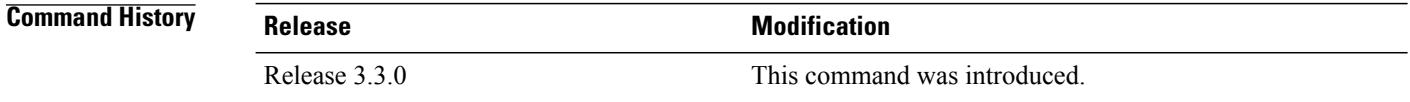

### **Usage Guidelines** Use the **logging console disable** command to disable console logging completely. Use the **no logging console disable** command to return the configuration to the default setting.

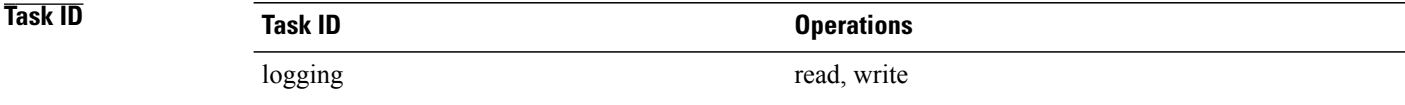

#### **Examples** This example shows how to disable syslog messages:

RP/0/0/CPU0:router(config)# **logging console disable**

### <span id="page-18-0"></span>**logging events link-status**

To enable the logging of link-status system logging (syslog) messages for logical and physical links, use the **logging events link-status** command in global configuration mode. To disable the logging of link status messages, use the **no** form of this command.

**logging events link-status** {**disable| software-interfaces**}

**no logging events link-status** [**disable| software-interfaces**]

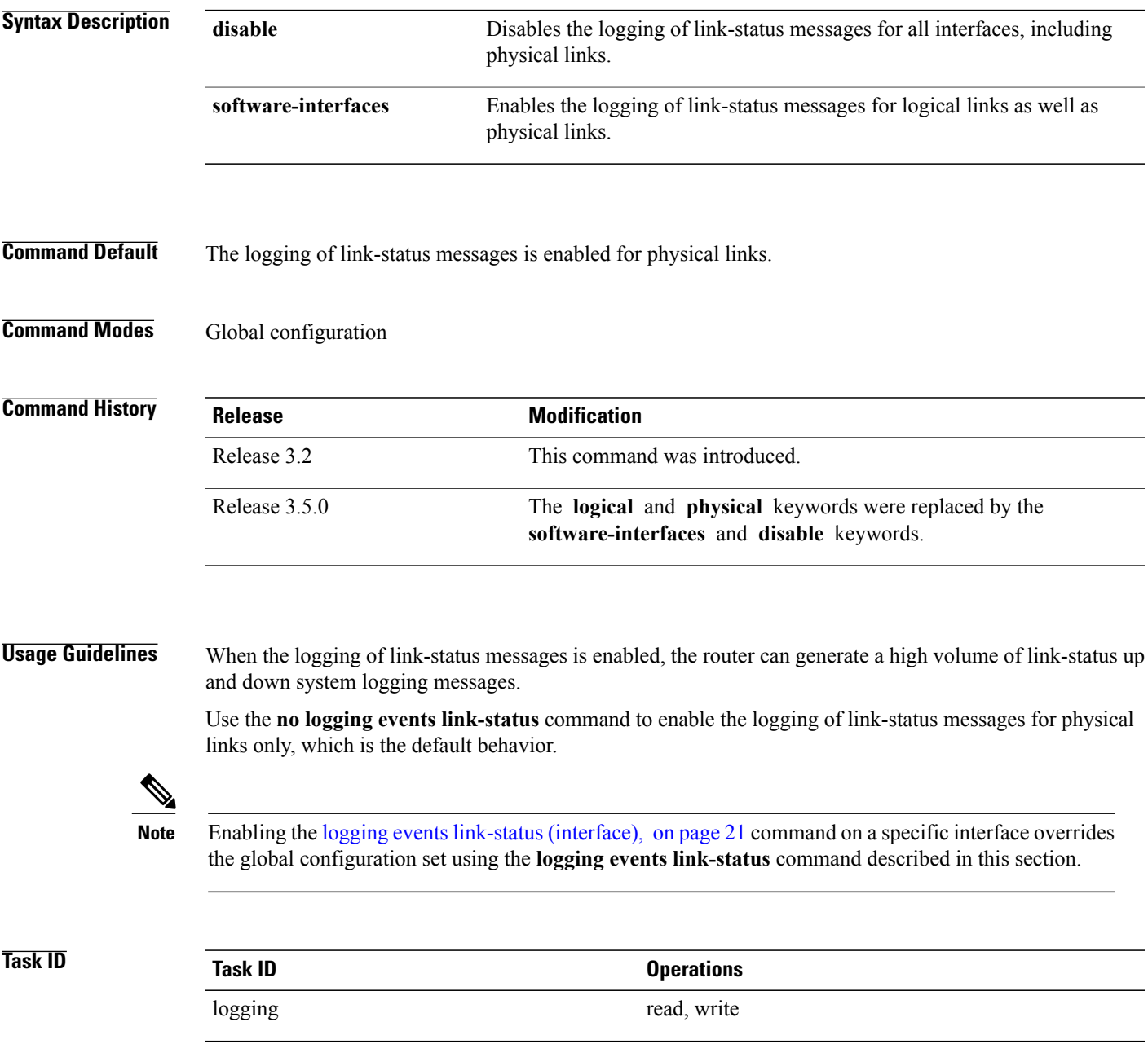

 $\overline{\phantom{a}}$ 

### **Examples** This example shows how to disable the logging of physical and logical link-status messages:

#### RP/0/0/CPU0:router(config)# **logging events link-status disable**

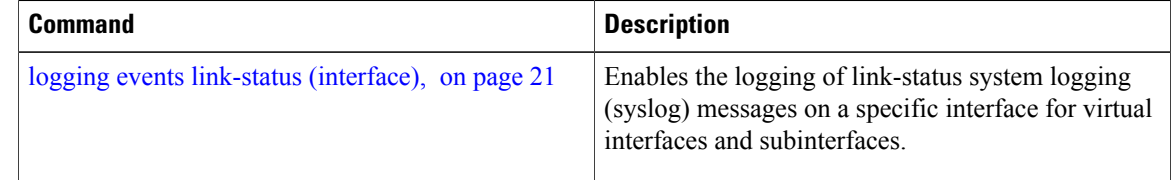

### <span id="page-20-0"></span>**logging events link-status (interface)**

To enable the logging of link-status system logging (syslog) messages on a specific interface for virtual interfaces and subinterfaces, use the **logging events link-status** command in the appropriate interface or subinterface mode. To disable the logging of link status messages, use the **no** form of this command.

**logging events link-status**

**no logging events link-status**

**Syntax Description** This command has no keywords or arguments.

**Command Default** The logging of link-status messages is disabled for virtual interfaces and subinterfaces.

**Command Modes** Interface configuration

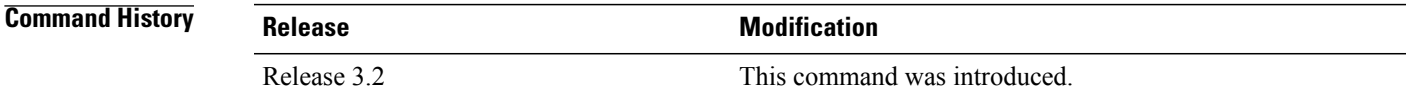

**Usage Guidelines** When the logging of link-status messages is enabled, the router can generate a high volume of link-status up and down system logging messages. The **logging events link-status** command enables messages for virtual interfaces and subinterfaces only.

> The **logging events link-status** command allows you to enable and disable logging on a specific interface for bundles, tunnels, and VLANs.

Use the **no logging events link-status** command to disable the logging of link-status messages.

Enabling the **logging eventslink-status** command on a specific interface overridesthe global configuration set using the logging events [link-status](#page-18-0), on page 19 command in global configuration mode. **Note Task ID Task ID Operations** logging read, write **Examples** This example shows the results of turning on logging for a bundle interface:

RP/0/0/CPU0:router(config)# **int bundle-pos 1**

Down

RP/0/0/CPU0:router(config-if)# **logging events link-status** RP/0/0/CPU0:router(config-if)# **no shutdown** RP/0/0/CPU0:router(config-if)# **commit** LC/0/4/CPU0:Jun 29 12:51:26.887 : ifmgr[142]: %PKT\_INFRA-LINK-3-UPDOWN : Interface POS0/4/0/0, changed state to Up LC/0/4/CPU0:Jun 29 12:51:26.897 : ifmgr[142]: %PKT\_INFRA-LINEPROTO-6-UPDOWN : Line protocol on Interface POS0/4/0/0, changed state to Up RP/0/0/CPU0:router(config-if)# RP/0/0/CPU0:router(config-if)# **shutdown** RP/0/0/CPU0:router(config-if)# **commit** LC/0/4/CPU0:Jun 29 12:51:32.375 : ifmgr[142]: %PKT\_INFRA-LINK-3-UPDOWN : Interface POS0/4/0/0, changed state to Down LC/0/4/CPU0:Jun 29 12:51:32.376 : ifmgr[142]: %PKT\_INFRA-LINEPROTO-6-UPDOWN : Line protocol on Interface POS0/4/0/0, changed state to

This example shows a sequence of commands for a tunnel interface with and without logging turned on:

RP/0/0/CPU0:router(config)# **int tunnel-te 1** RP/0/0/CPU0:router(config-if)# **commit** RP/0/0/CPU0:router(config-if)# **shutdown** RP/0/0/CPU0:router(config-if)# **commit** RP/0/0/CPU0:router(config-if)# **no shutdown** RP/0/0/CPU0:router(config-if)# **commit** RP/0/0/CPU0:router(config-if)# **logging events link-status** RP/0/0/CPU0:router(config-if)# **commit** RP/0/0/CPU0:router(config-if)# **shutdown** RP/0/0/CPU0:router(config-if)# **commit** RP/0/0/CPU0:Jun 29 14:05:57.732 : ifmgr[176]: %PKT\_INFRA-LINK-3-UPDOWN : Interface tunnel-te1, changed state to Administratively Down RP/0/0/CPU0:Jun 29 14:05:57.733 : ifmgr[176]: %PKT\_INFRA-LINEPROTO-6-UPDOWN : Line protocol on Interface tunnel-te1, changed state to Administratively Down RP/0/0/CPU0:router(config-if)# **no shutdown** RP/0/0/CPU0:router(config-if)# **commit** RP/0/0/CPU0:Jun 29 14:06:02.104 : ifmgr[176]: %PKT\_INFRA-LINK-3-UPDOWN : Interface tunnel-te1, changed state to Down RP/0/0/CPU0:Jun 29 14:06:02.109 : ifmgr[176]: %PKT\_INFRA-LINEPROTO-6-UPDOWN : Line protocol on Interface tunnel-te1, changed state to Down This example shows the same process for a subinterface:

```
RP/0/0/CPU0:router(config)# int gigabitEthernet 0/5/0/0.1
RP/0/0/CPU0:router(config-subif)# commit
RP/0/0/CPU0:router(config-subif)# shutdown
RP/0/0/CPU0:router(config-subif)# commit
RP/0/0/CPU0:router(config-subif)# no shutdown
RP/0/0/CPU0:router(config-subif)# commit
RP/0/0/CPU0:router(config-subif)# logging events link-status
RP/0/0/CPU0:router(config-subif)# commit
RP/0/0/CPU0:router(config-subif)# shutdown
RP/0/0/CPU0:router(config-subif)# commit
LC/0/5/CPU0:Jun 29 14:06:46.710 : ifmgr[142]:
%PKT_INFRA-LINEPROTO-6-UPDOWN : Line protocol on Interface GigabitEthernet0/5/0/0.1, changed
state to Administratively Down
LC/0/5/CPU0:Jun 29 14:06:46.726 : ifmgr[142]:
```
%PKT\_INFRA-LINK-3-UPDOWN : Interface GigabitEthernet0/5/0/0.1, changed state to Administratively Down

RP/0/0/CPU0:router(config-subif)# **no shutdown** RP/0/0/CPU0:router(config-subif)# **commit**

LC/0/5/CPU0:Jun 29 14:06:52.229 : ifmgr[142]: %PKT\_INFRA-LINK-3-UPDOWN : Interface GigabitEthernet0/5/0/0.1, changed state to Up

LC/0/5/CPU0:Jun 29 14:06:52.244 : ifmgr[142]: %PKT\_INFRA-LINEPROTO-6-UPDOWN : Line protocol on Interface GigabitEthernet0/5/0/0.1, changed state to Down

## <span id="page-23-0"></span>**logging facility**

To configure the type of syslog facility in which system logging (syslog) messages are sent to syslog servers, use the **logging facility** command in global configuration mode. To remove the **logging facility** command from the configuration file and disable the logging of messages to any facility type, use the **no** form of this command.

**logging facility** [ *type* ]

**no logging facility**

#### **Syntax Description** (Optional) Syslog facility type. The default is **local7**. Possible values are listed under [Table](#page-23-1) 3: Facility Type [Descriptions](#page-23-1) , on page 24in the "Usage Guidelines" section. *type*

**Command Default** *type*: **local7**

**Command Modes** Global configuration

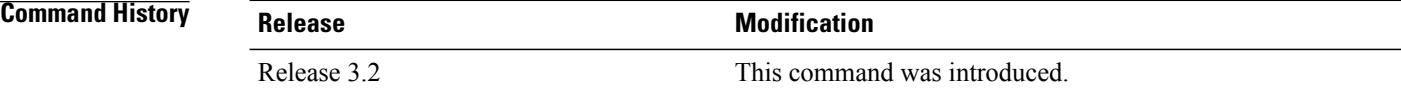

**Usage Guidelines** This table describes the acceptable options for the *type* argument.

#### <span id="page-23-1"></span>**Table 3: Facility Type Descriptions**

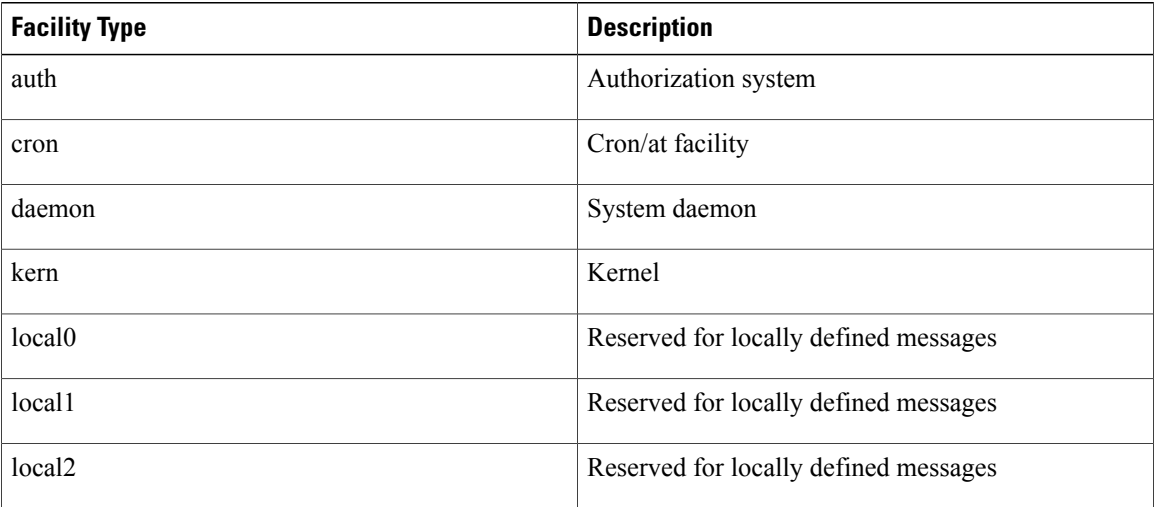

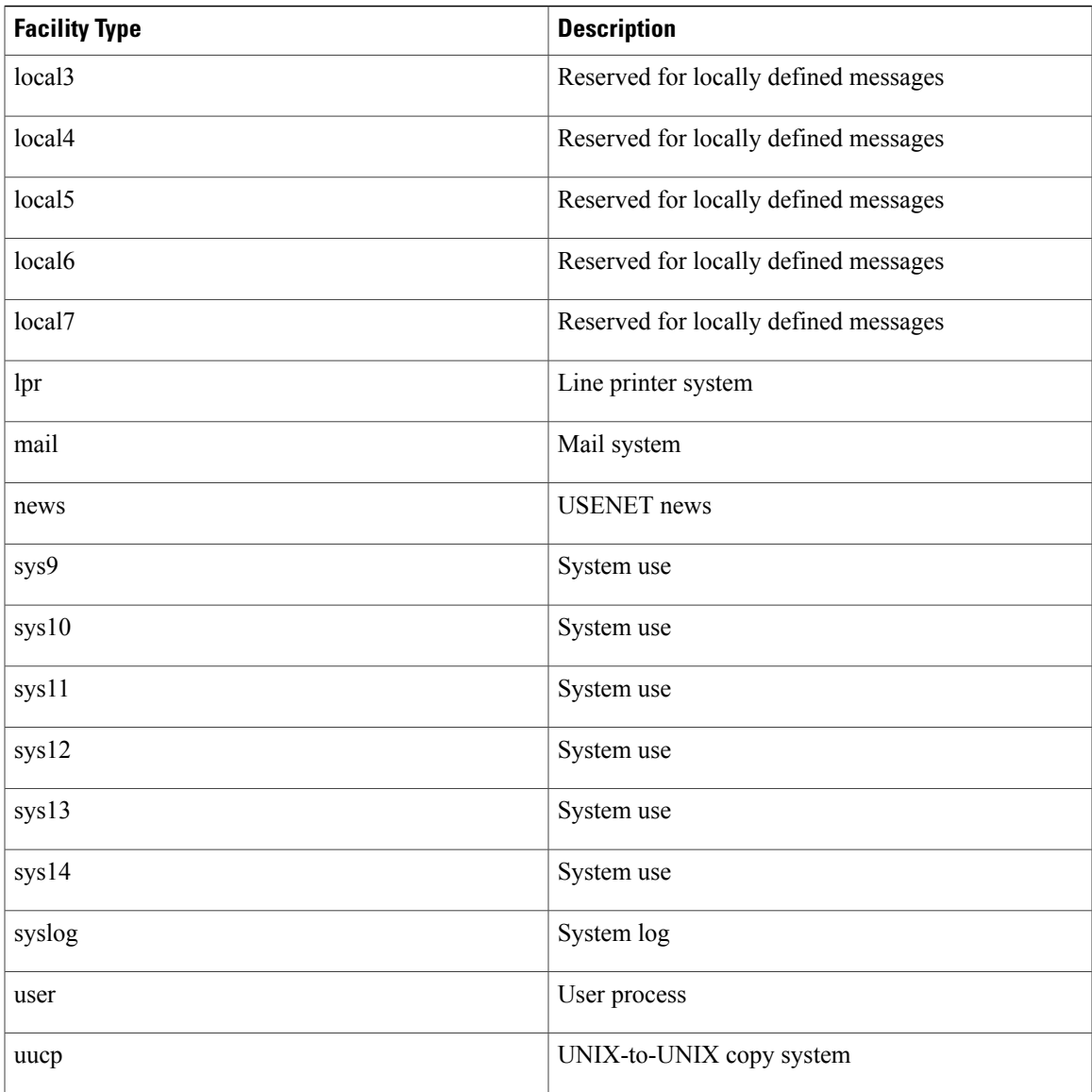

Use the [logging](#page-9-0), on page 10 command to specify a syslog server host as a destination for syslog messages.

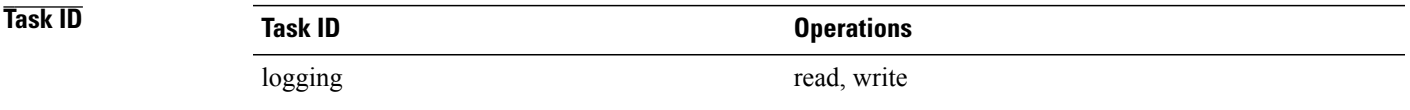

**Examples** This example shows how to configure the syslog facility to the **kern** facility type:

RP/0/0/CPU0:router(config)# **logging facility kern**

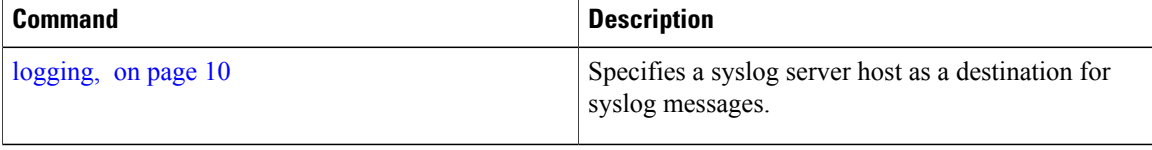

### <span id="page-26-0"></span>**logging history**

To change the severity level of system logging (syslog) messages sent to the history table on the router and a Simple Network Management Protocol (SNMP) network management station (NMS), use the **logging history** command in global configuration mode. To remove the **logging history** command from the configuration and return the logging of messages to the default level, use the **no** form of this command.

**logging history** *severity*

**no logging history**

**Syntax Description** Severity Severity level of messages sent to the history table on the router and an SNMP NMS, including events of a higher severity level (numerically lower). Settings for the severity levels and their respective system conditions are listed in Table 2: Severity Levels for [Messages](#page-13-1), on page 14 under the "Usage Guidelines" section for the **logging buffered** command. *severity*

### **Command Default** *severity*: **warnings**

#### **Command Modes** Global configuration

**Command History Release Modification** Release 3.2 This command was introduced.

**Usage Guidelines** Logging of messages to an SNMP NMS is enabled by the **snmp-server enable traps** command. Because SNMP traps are inherently unreliable and much too important to lose, at least one syslog message, the most recent message, is stored in a history table on the router.

> Use the **logging history** command to reflect the history of last 500 syslog messages. For example, when this command is issued, the last 500 syslog messages with severity less than warning message are displayed in the output of **show logging history** command.

> Use the show [logging](#page-49-0) history, on page 50 command to display the history table, which contains table size, message status, and message text data.

Use the [logging](#page-28-0) history size, on page 29 command to change the number of messages stored in the history table.

The value specified for the *severity* argument causes messages at that severity level and at numerically lower levels to be stored in the history table of the router and sent to the SNMP NMS. Severity levels are numbered 0 to 7, with 1 being the most important message and 7 being the least important message (that is, the lower the number, the more critical the message). For example, specifying the level critical with the **critical** keyword causes messages at the severity level of **critical** (2), **alerts** (1), and **emergencies** (0) to be stored in the history table and sent to the SNMP NMS.

Displays information about the state of the syslog

history table.

The **no logging history** command resets the history level to the default.

show [logging](#page-49-0) history, on page 50

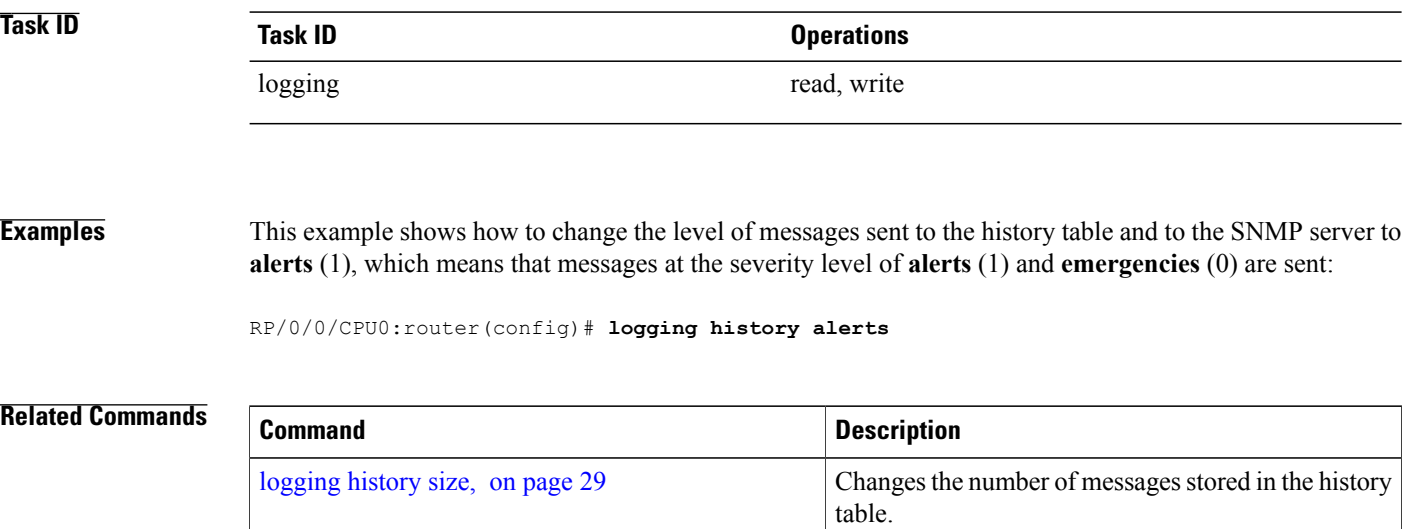

## <span id="page-28-0"></span>**logging history size**

To change the number of system logging (syslog) messages that can be stored in the history table, use the **logging history size** command in global configuration mode. To remove the **logging history size** command from the configuration and return the number of messagesto the default value, use the**no** form of this command.

**logging history size** *number*

**no logging history** *number*

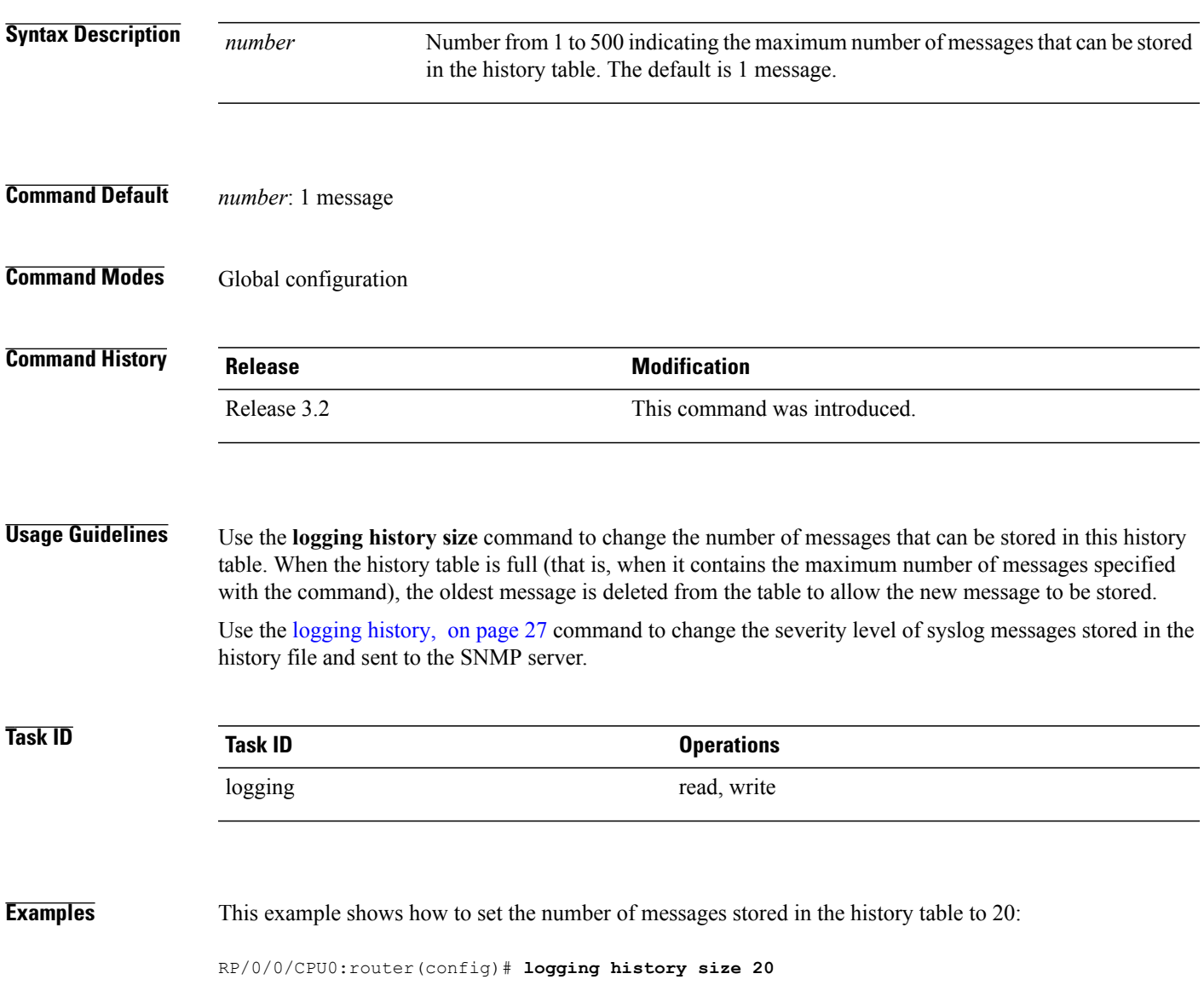

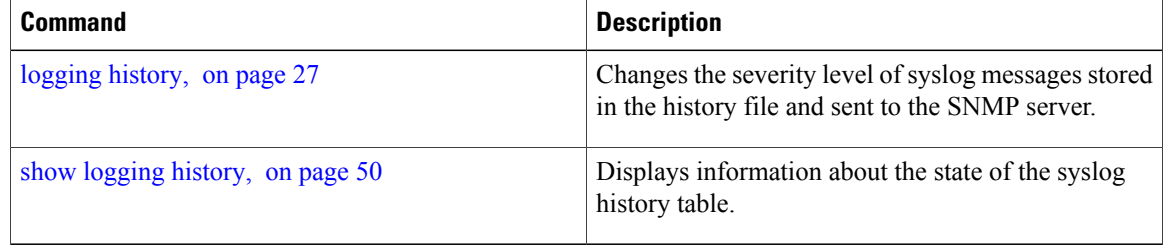

## <span id="page-30-0"></span>**logging hostnameprefix**

To append a hostname prefix to system logging (syslog) messages logged to syslog servers, use the **logging hostnameprefix** command in global configuration mode. To remove the **logging hostnameprefix** command from the configuration file and disable the logging host name prefix definition, use the**no** form of this command.

**logging hostnameprefix** *hostname*

**no logging hostnameprefix**

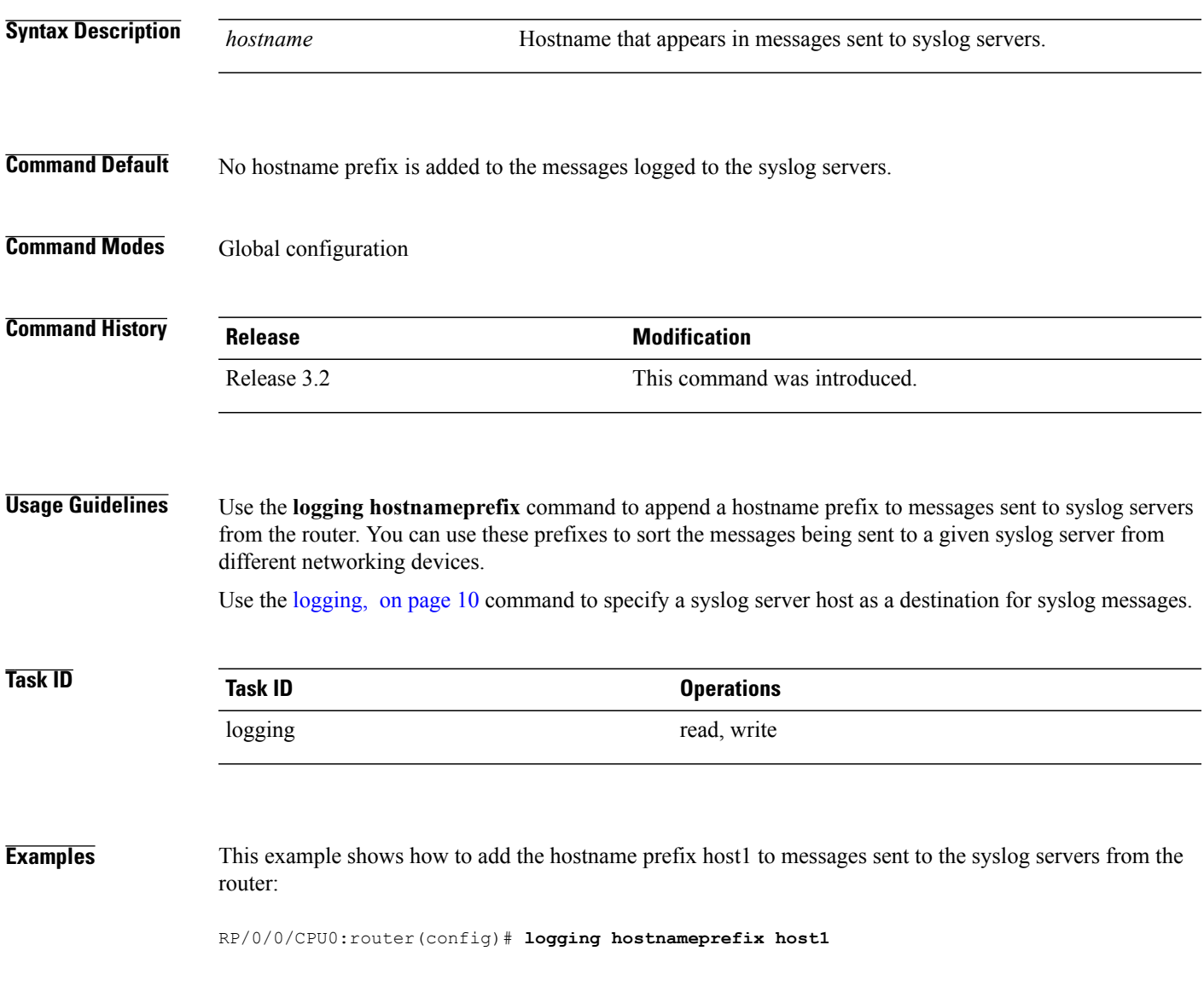

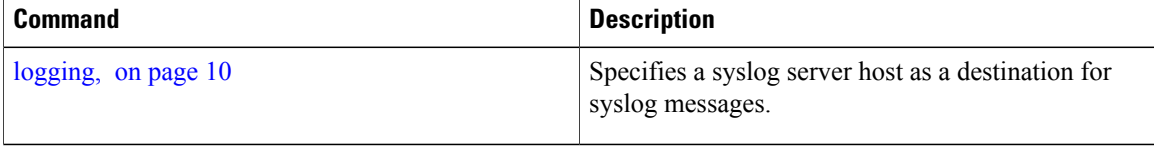

## <span id="page-32-0"></span>**logging localfilesize**

To specify the size of the local logging file, use the **logging localfilesize** command in global configuration mode. To remove the **logging localfilesize** command from the configuration file and restore the system to the default condition, use the **no** form of this command.

**logging localfilesize** *bytes*

**no logging localfilesize** *bytes*

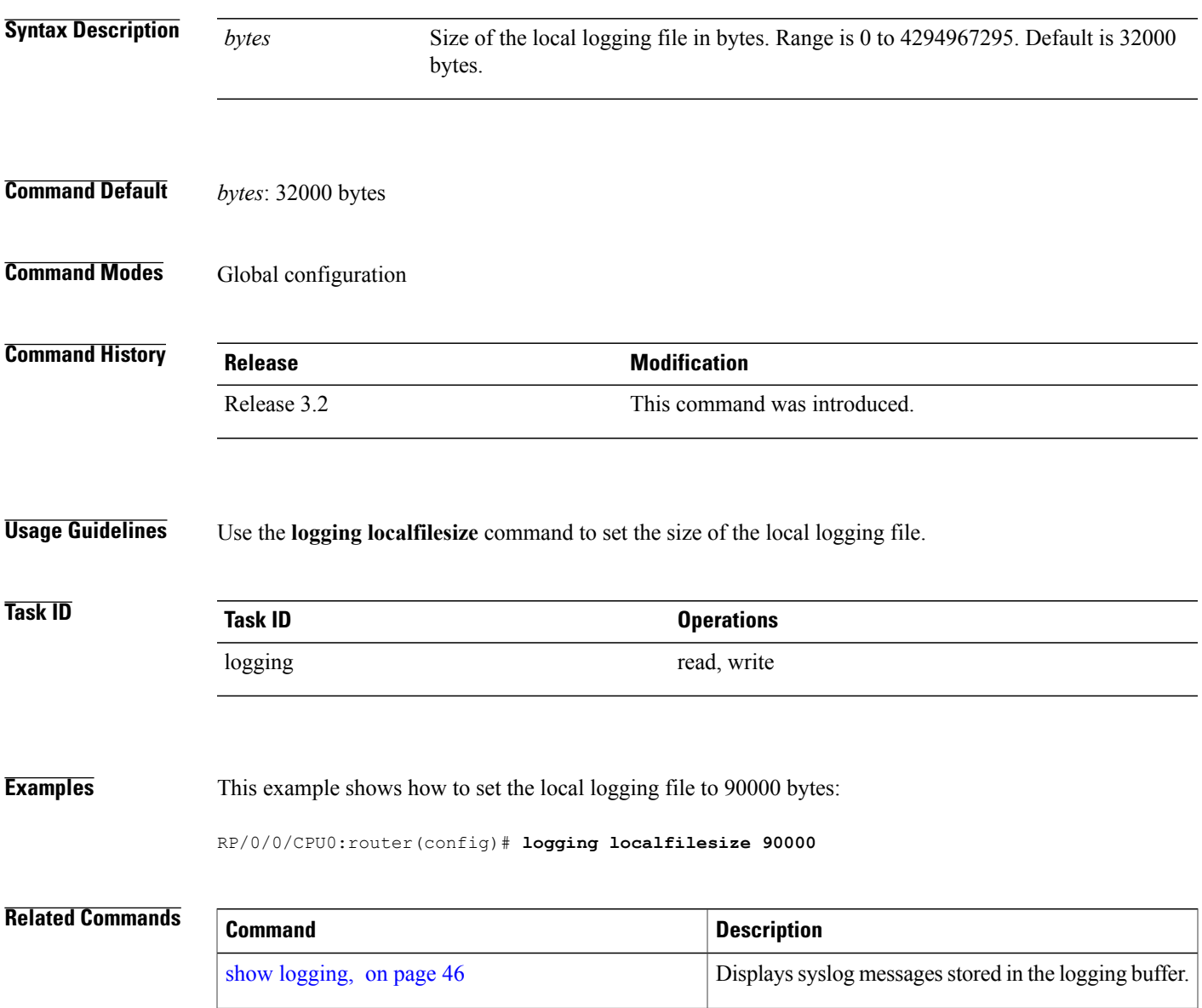

# <span id="page-33-0"></span>**logging monitor**

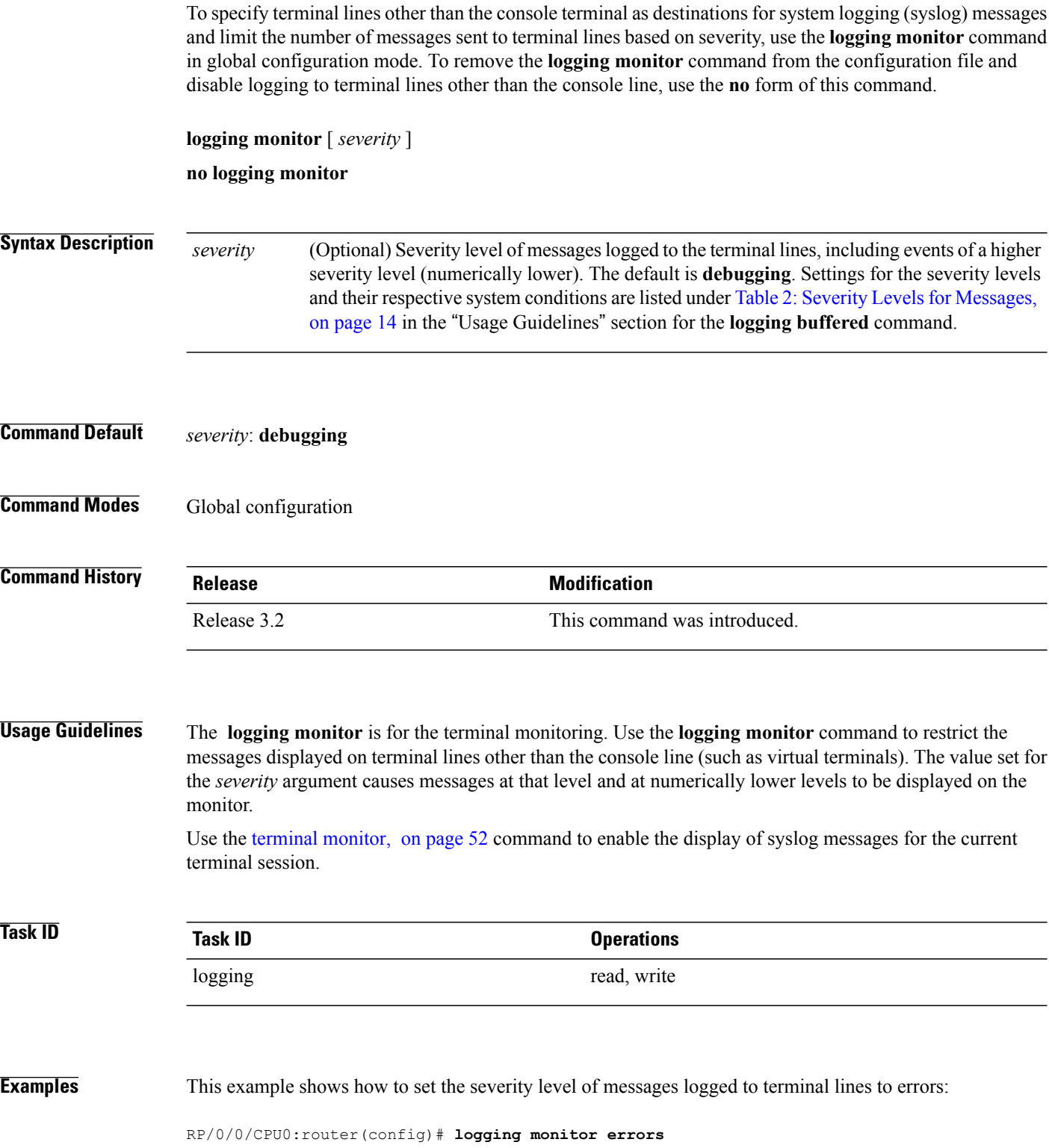

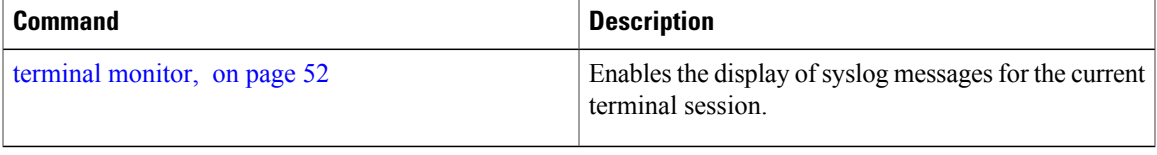

### <span id="page-35-0"></span>**logging source-interface**

To set all system logging (syslog) messages being sent to syslog servers to contain the same IP address, regardless of which interface the syslog message uses to exit the router, use the **logging source-interface** command in global configuration mode. To remove the **logging source-interface** command from the configuration file and remove the source designation, use the **no** form of this command.

**logging source-interface** *type interface-path-id*

**no logging source-interface**

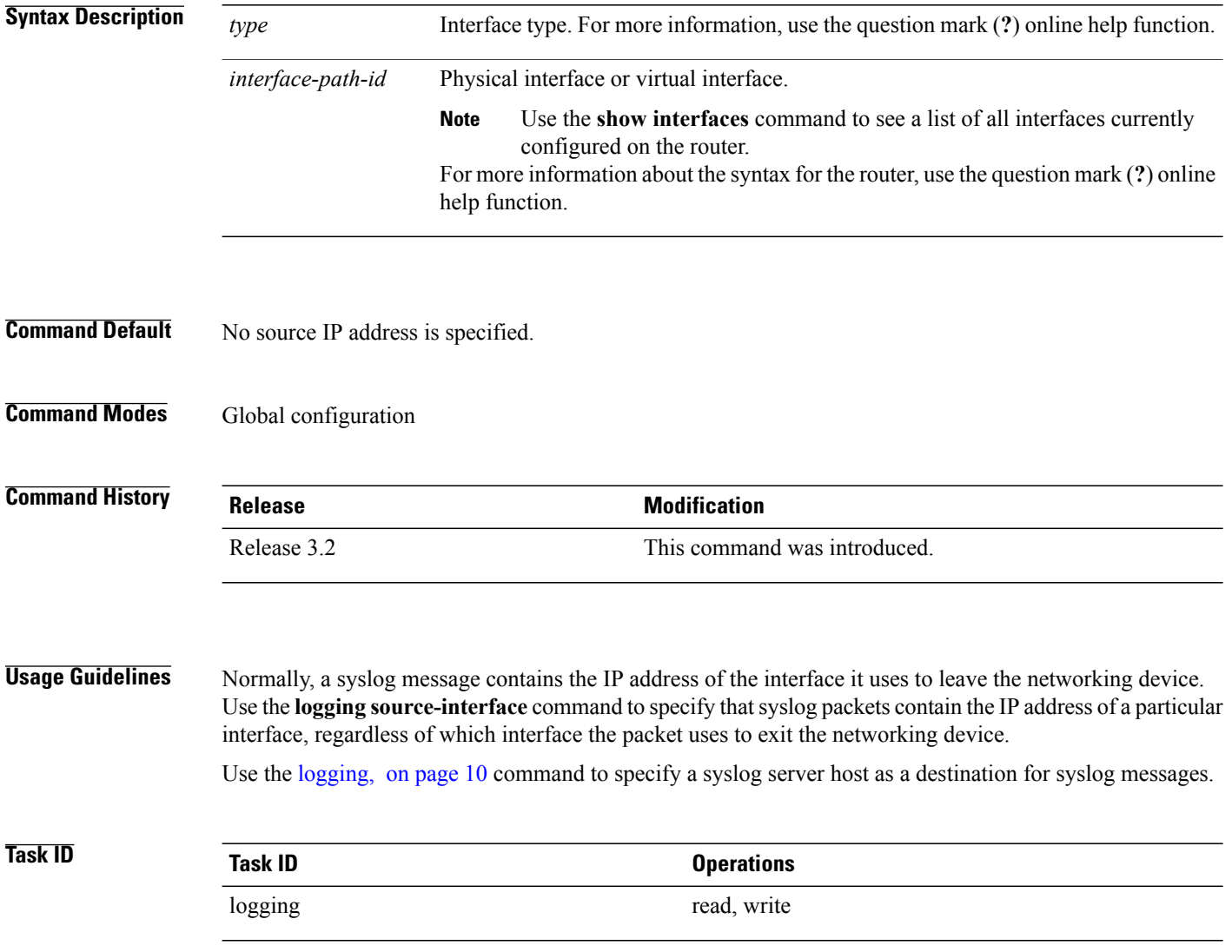

### **Examples** This example shows how to specify that the IP address for Packet-over-SONET/SDH (POS) interface 0/1/0/1 be set as the source IP address for all messages:

RP/0/0/CPU0:router(config)# **logging source-interface pos 0/1/0/1**

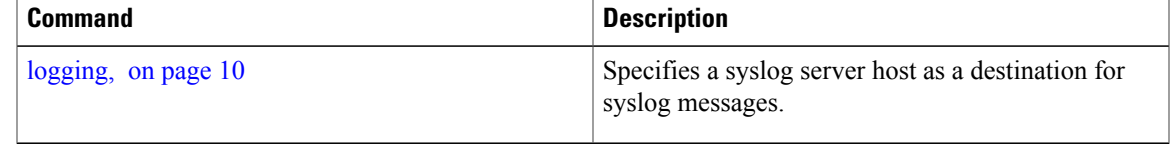

### <span id="page-37-0"></span>**logging suppress deprecated**

To prevent the logging of messages to the console to indicate that commands are deprecated, use the **logging suppress deprecated** command in global configuration mode. To remove the **logging suppress deprecated** command from the configuration file, use the **no** form of this command.

**logging suppress deprecated**

**no logging suppress deprecated**

- **Syntax Description** This command has no keywords or arguments.
- **Command Default** Console messages are displayed when deprecated commands are used.
- **Command Modes** Global configuration

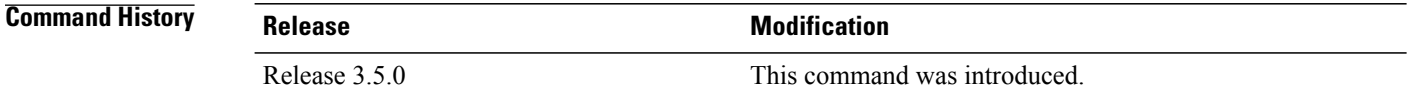

#### **Usage Guidelines** The **logging suppress deprecated** command affects messages to the console only.

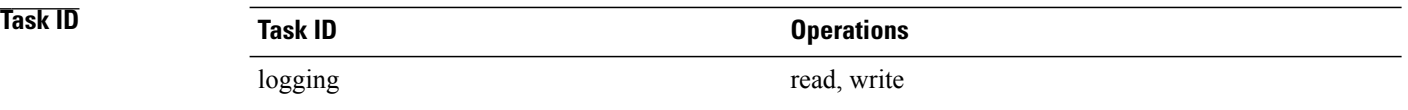

#### **Examples** This example shows how to suppress the consecutive logging of deprecated messages:

RP/0/0/CPU0:router(config)# **logging suppress deprecated**

### <span id="page-38-0"></span>**logging suppress duplicates**

To prevent the consecutive logging of more than one copy of the same system logging (syslog) message, use the **logging suppress duplicates** command in global configuration mode. To remove the **logging suppress duplicates** command from the configuration file and disable the filtering process, use the **no** form of this command.

**logging suppress duplicates**

**no logging suppress duplicates**

- **Syntax Description** This command has no keywords or arguments.
- **Command Default** Duplicate messages are logged.

**Command Modes** Global configuration

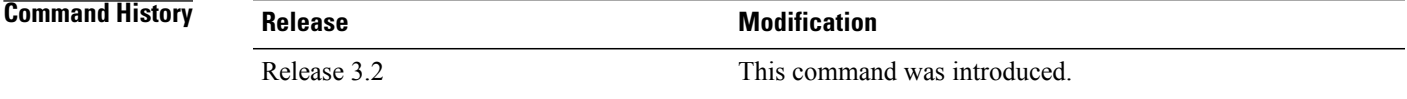

#### **Usage Guidelines** If you use the **logging suppress duplicates** command during debugging sessions, you might not see all the repeated messages and could missimportant information related to problemsthat you are attempting to isolate and resolve. In such a situation, you might consider disabling this command.

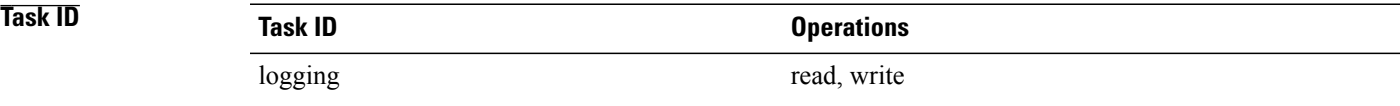

#### **Examples** This example shows how to suppress the consecutive logging of duplicate messages:

RP/0/0/CPU0:router(config)# **logging suppress duplicates**

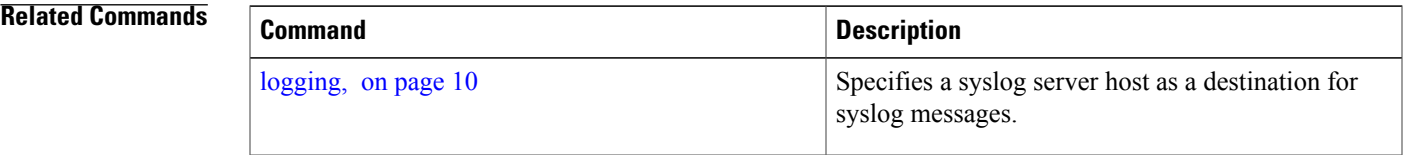

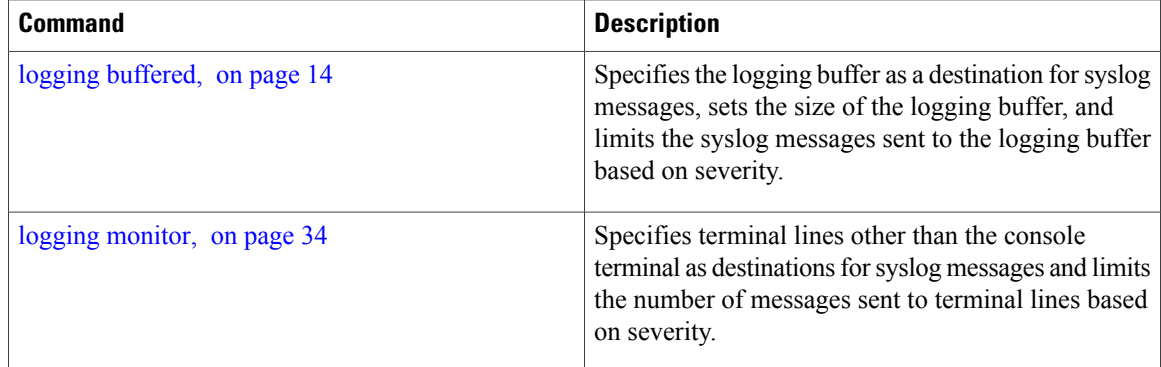

### <span id="page-40-0"></span>**logging trap**

To specify the severity level of messages logged to system logging (syslog) servers, use the **logging trap** command in global configuration mode. To restore the default behavior, use the **no** form of this command.

**logging trap** [ *severity* ]

**no logging trap**

**Syntax Description** *severity* (Optional) Severity level of messages logged to the syslog servers, including events of a higher severity level (numerically lower). The default is **informational**. Settings for the severity levels and their respective system conditions are listed under Table 2: Severity Levels for [Messages](#page-13-1), on page 14 in the "Usage Guidelines" section for the **logging buffered** command. *severity*

### **Command Default** *severity*: **informational**

### **Command Modes** Global configuration

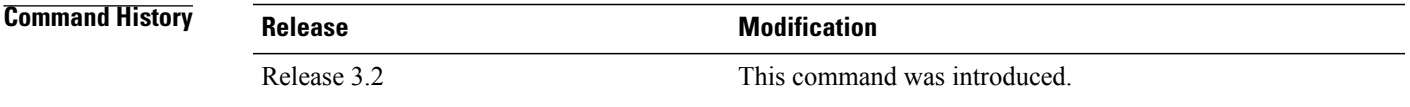

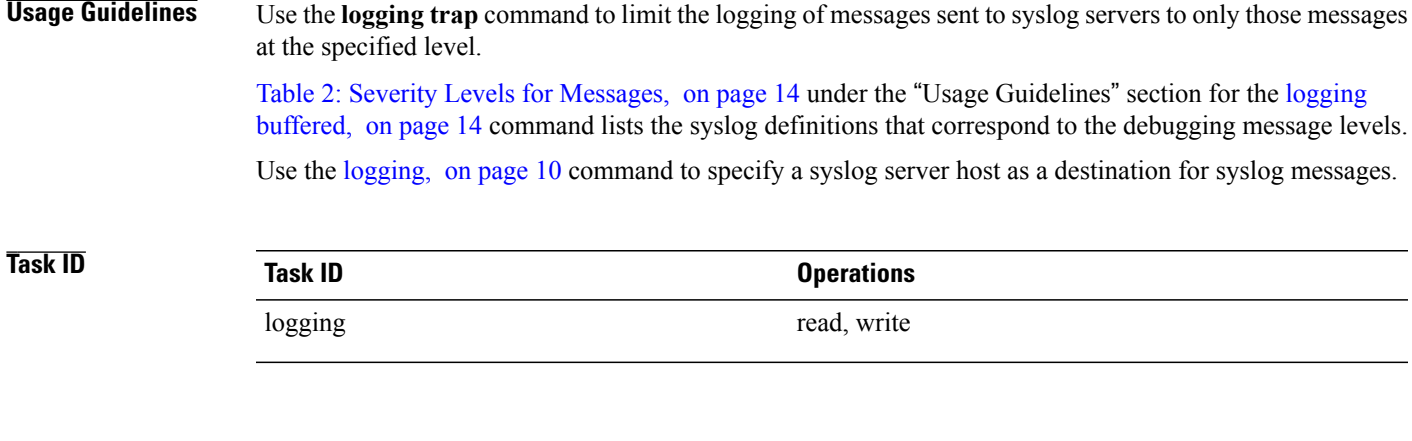

#### **Examples** This example shows how to restrict messages to **notifications** (5) and numerically lower levels.

RP/0/0/CPU0:router(config)# **logging trap notifications**

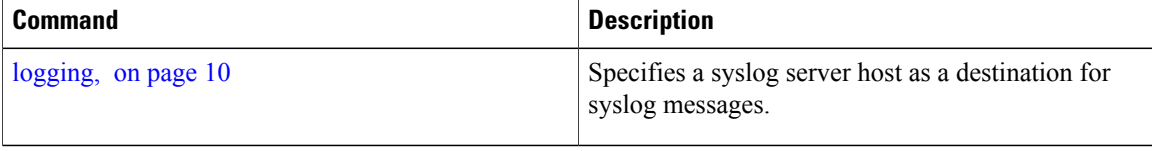

### <span id="page-42-0"></span>**service timestamps**

To modify the time-stamp format forsystem logging (syslog) and debug messages, use the **service timestamps** command in global configuration mode. To revert to the default timestamp format, use the **no** form of this command.

**service timestamps** [[**debug| log**] {**datetime [localtime] [msec] [show-timezone] [year]|disable|uptime**}] **no service timestamps**[[**debug| log**] {**datetime [localtime] [msec] [show-timezone] [year]|disable|uptime**}]

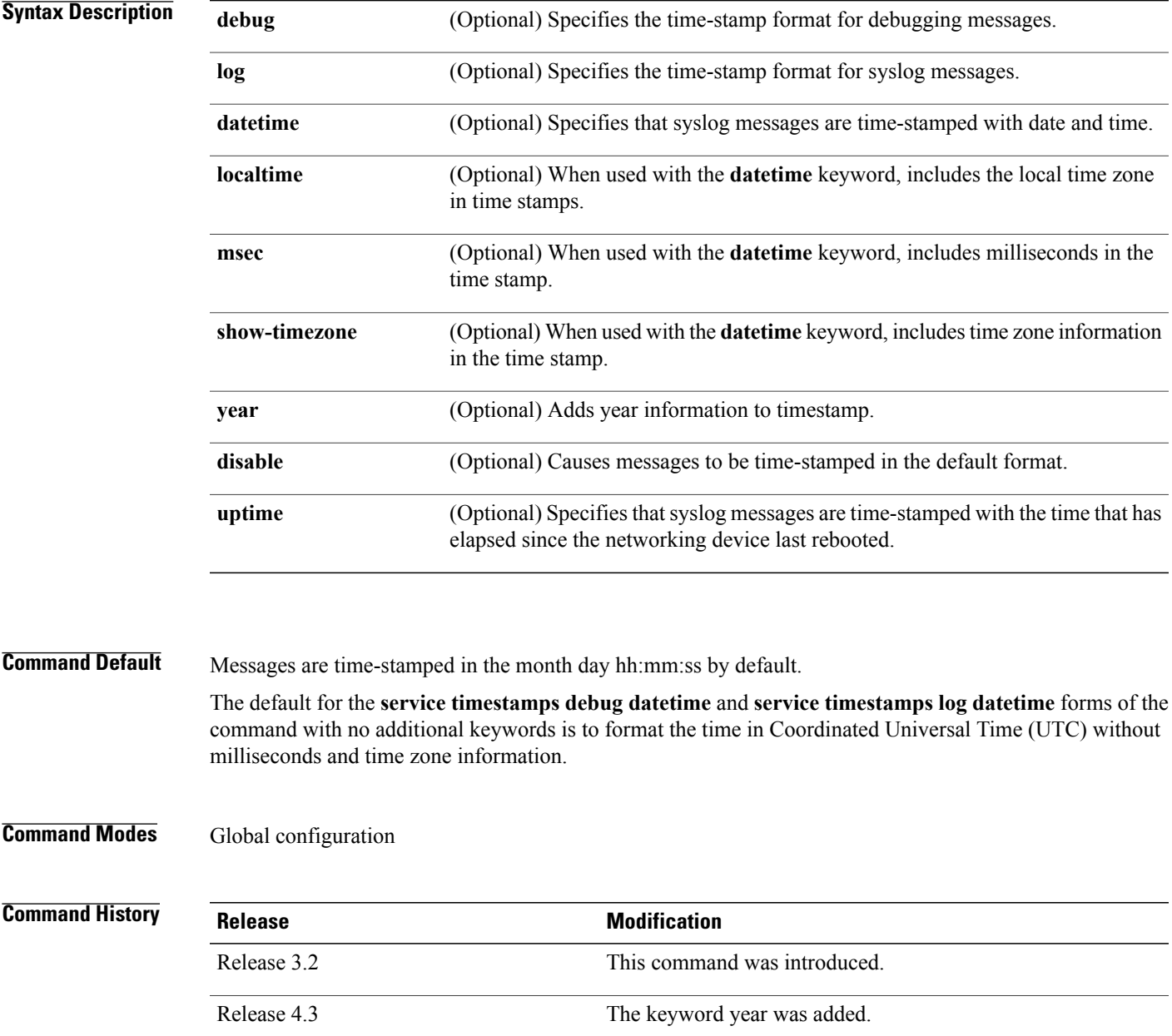

**Usage Guidelines** Time stamps can be added to either debugging or syslog messages independently. The **uptime** keyword adds time stamps in the format hhhh:mm:ss, indicating the elapsed time in hours:minutes:seconds since the networking device last rebooted. The **datetime** keyword adds time stamps in the format mmm dd hh:mm:ss, indicating the date and time according to the system clock. If the system clock has not been set, the date and time are preceded by an asterisk (\*), which indicates that the date and time have not been set and should be verified.

The **no** form of the **service timestamps** command causes messages to be time-stamped in the default format.

Entering the **service timestamps** form of this command without any keywords or arguments is equivalent to issuing the **service timestamps debug uptime** form of this command.

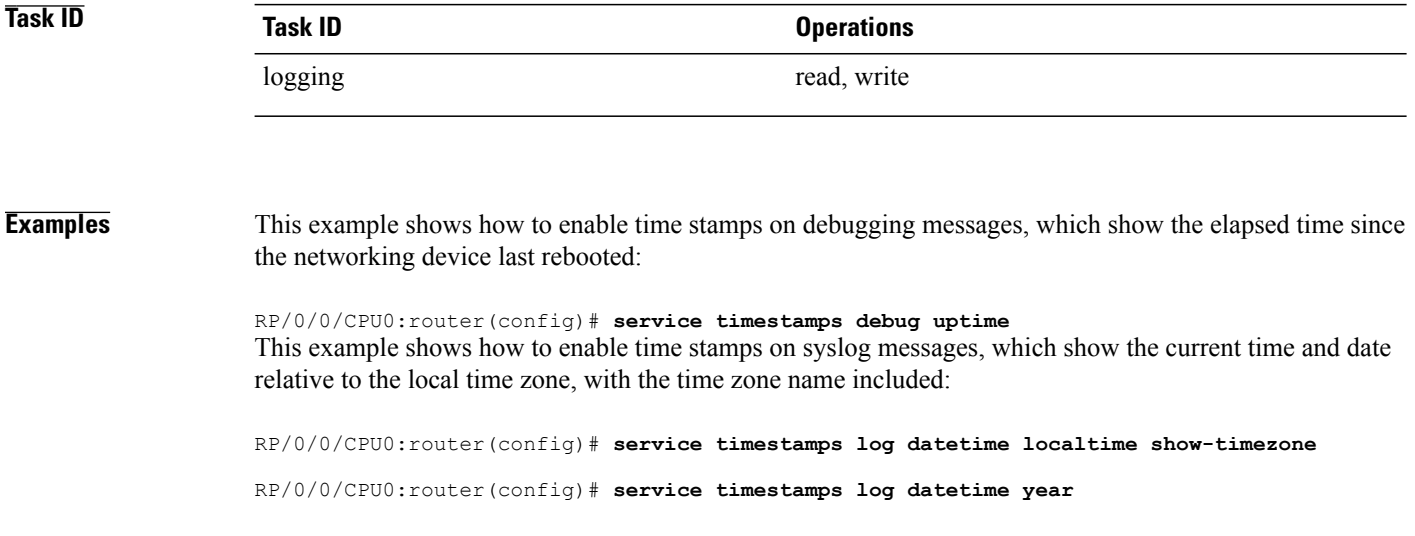

# <span id="page-44-0"></span>**severity**

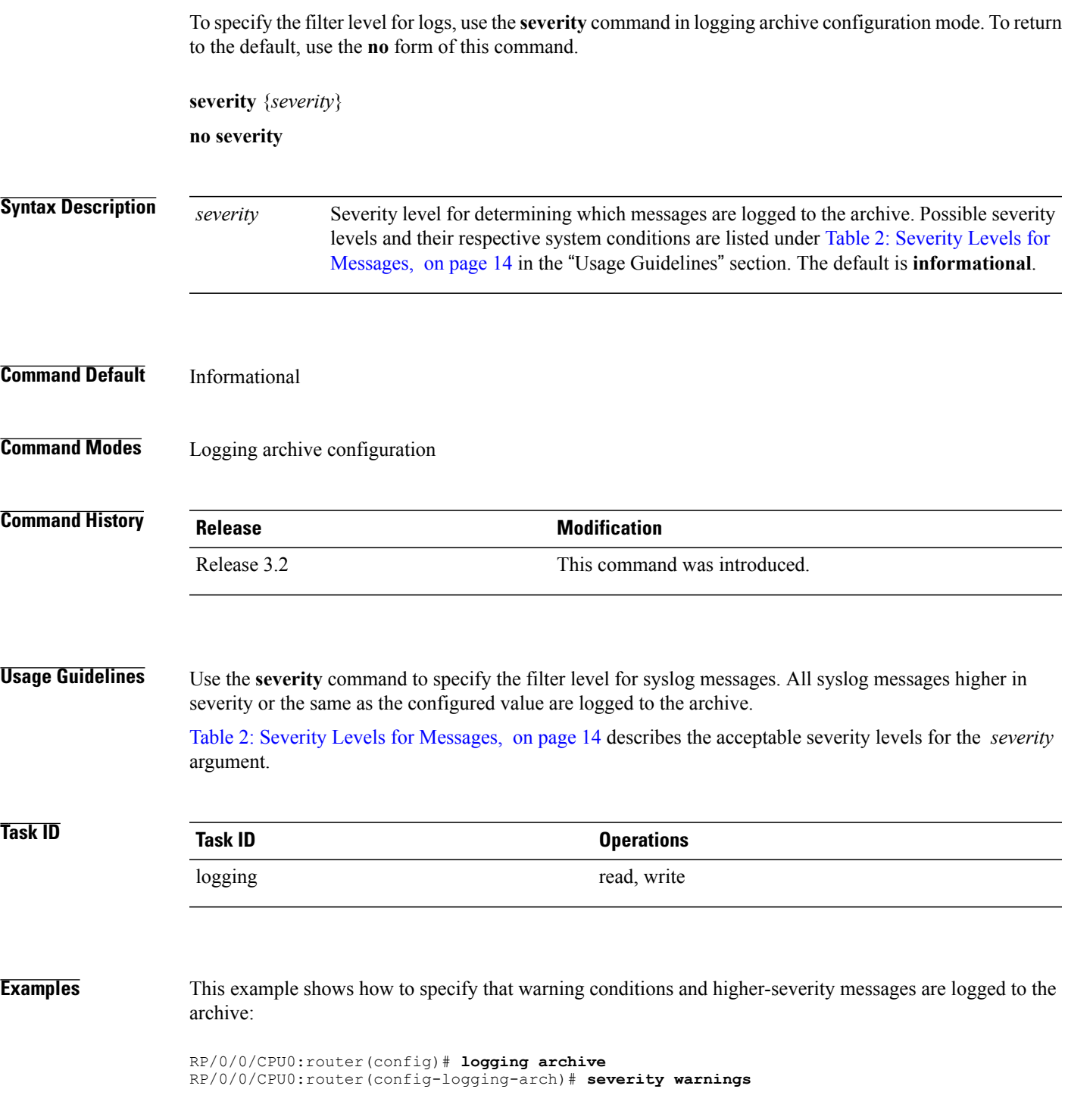

## <span id="page-45-0"></span>**show logging**

To display the contents of the logging buffer, use the **show logging** command in EXEC mode.

**show logging** [**local location** *node-id*| [**location** *node-id*] [**start** *month day hh* : *mm* : *ss*] [**process** *name*] [**string** *string*] [**end** *month day hh* : *mm* :**ss**]]

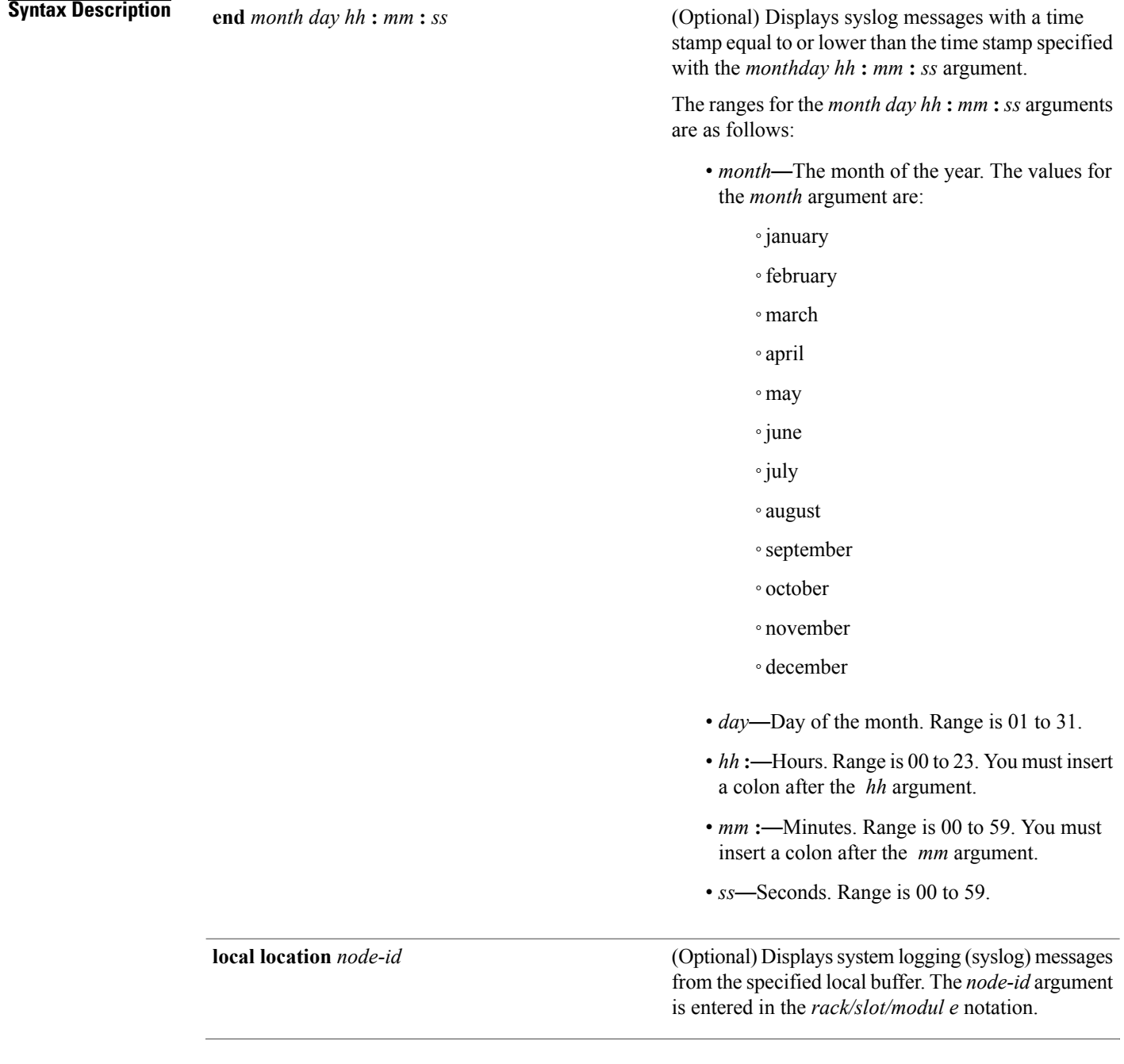

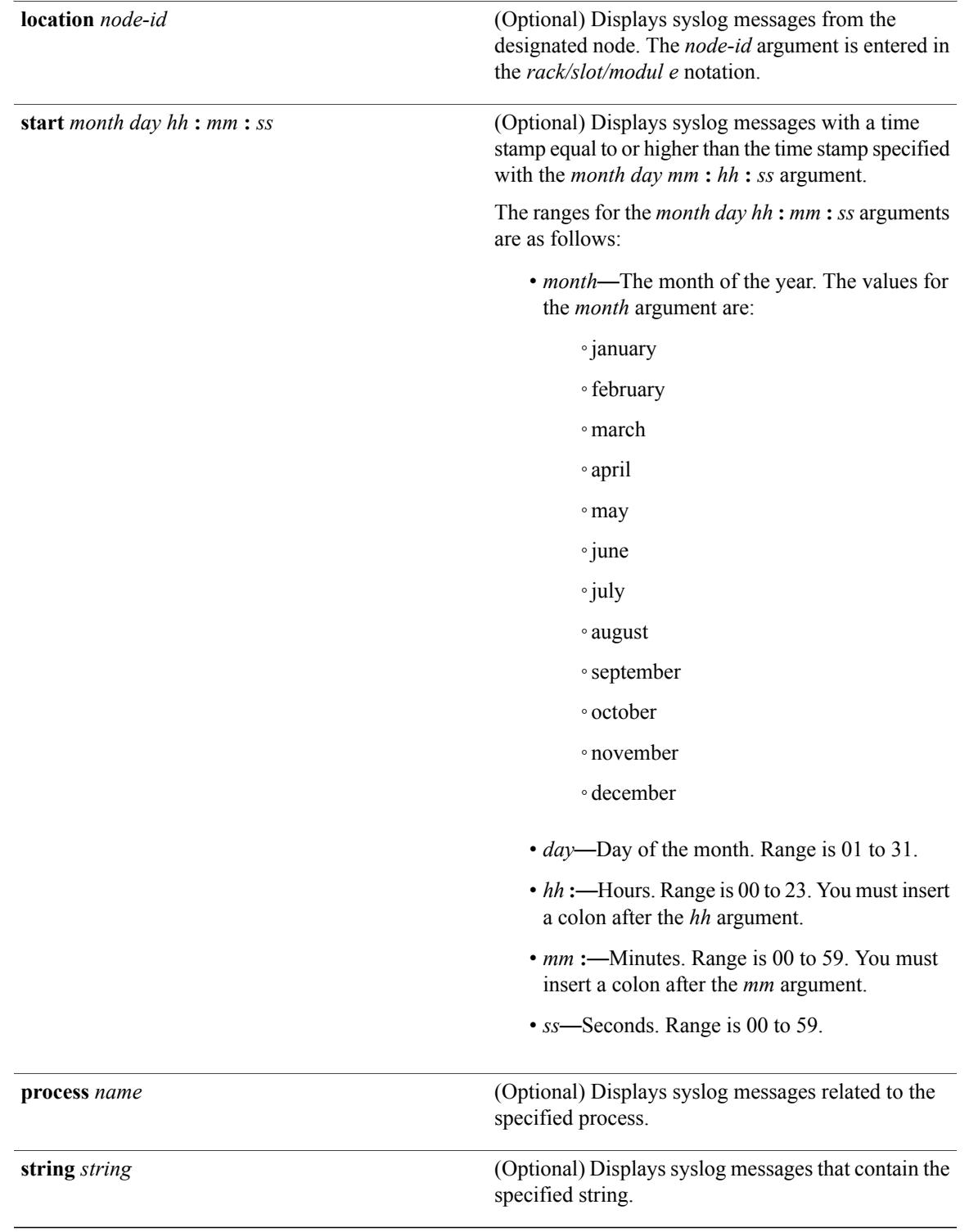

#### **Command Default** None

 **OL-30381-01 47**

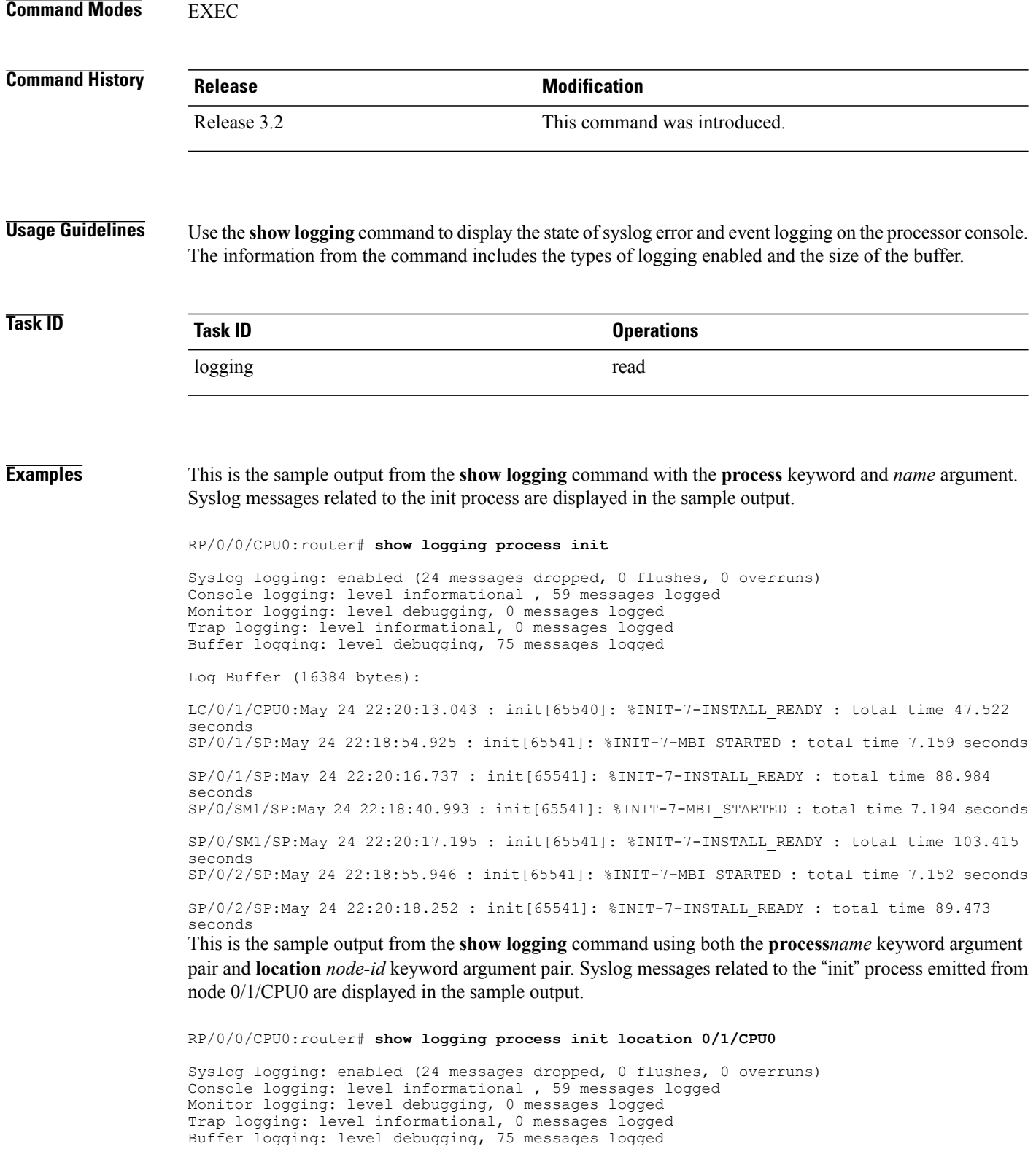

Log Buffer (16384 bytes): LC/0/1/CPU0:May 24 22:20:13.043 : init[65540]: %INIT-7-INSTALL\_READY : total time 47.522 seconds

This table describes the significant fields shown in the display.

**Table 4: show logging Field Descriptions**

| <b>Field</b>          | <b>Description</b>                                                                                                    |
|-----------------------|----------------------------------------------------------------------------------------------------|
| Syslog logging        | If enabled, system logging messages are sent to a<br>UNIX host that acts as a syslog server; that is, the<br>host captures and saves the messages.                                                                                                    |
| Console logging       | If enabled, the level and the number of messages<br>logged to the console are stated; otherwise, this field<br>displays "disabled."                                                                                                    |
| Monitor logging       | If enabled, the minimum level of severity required<br>for a log message to be sent to the monitor terminal<br>(not the console) and the number of messages logged<br>to the monitor terminal are stated; otherwise, this field<br>displays "disabled." |
| Trap logging          | If enabled, the minimum level of severity required<br>for a log message to be sent to the syslog server and<br>the number of messages logged to the syslog server<br>are stated; otherwise, this field displays "disabled."                            |
| <b>Buffer logging</b> | If enabled, the level and the number of messages<br>logged to the buffer are stated; otherwise, this field<br>displays "disabled."                                                                                                    |

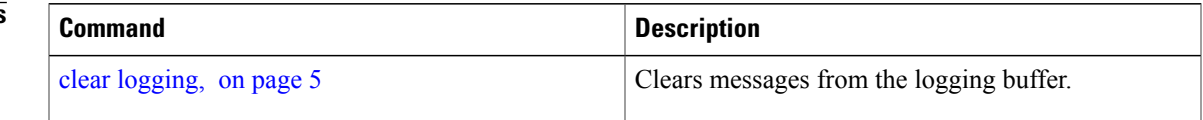

### <span id="page-49-0"></span>**show logging history**

To display information about the state of the system logging (syslog) history table, use the **show logging history** command in EXEC mode.

**show logging history**

**Syntax Description** This command has no keywords or arguments.

**Command Default** None

**Command Modes** EXEC

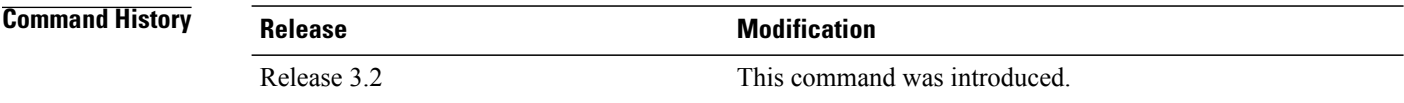

#### **Usage Guidelines** Use the **show logging history** command to display information about the syslog history table, such as the table size, the status of messages, and the text of messages stored in the table. Simple Network Management Protocol (SNMP) configuration parameters and protocol activity also are displayed.

Use the [logging](#page-26-0) history, on page 27 command to change the severity level of syslog messages stored in the history file and sent to the SNMP server.

Use the [logging](#page-28-0) history size, on page 29 to change the number of syslog messages that can be stored in the history table.

### **Task ID Task ID Operations** logging read

**Examples** This is the sample output from the **show logging history** command:

RP/0/0/CPU0:router# **show logging history**

Syslog History Table: '1' maximum table entries saving level 'warnings' or higher 137 messages ignored, 0 dropped, 29 table entries flushed SNMP notifications disabled This table describes the significant fields shown in the display.

#### **Table 5: show logging history Field Descriptions**

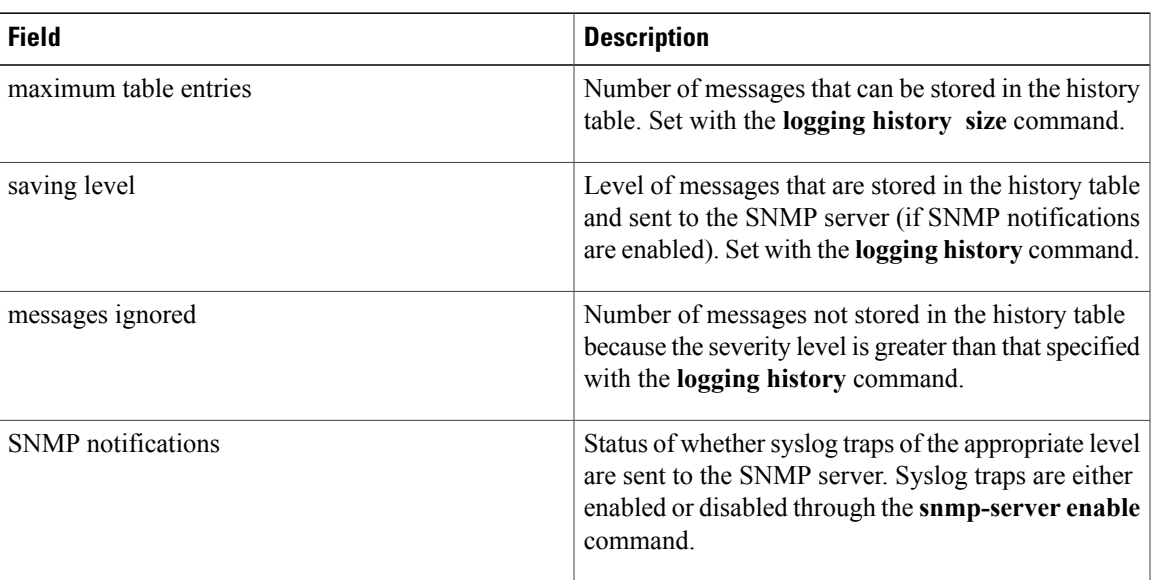

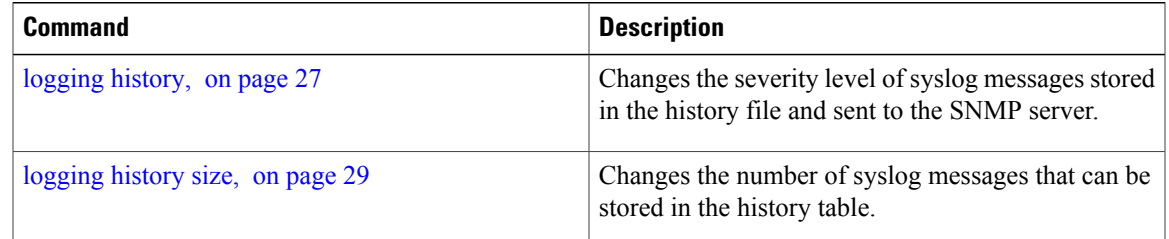

### <span id="page-51-0"></span>**terminal monitor**

To enable the display of debug command output and system logging (syslog) messages for the current terminal session, use the **terminal monitor** command in EXEC mode.

#### **terminal monitor [disable]**

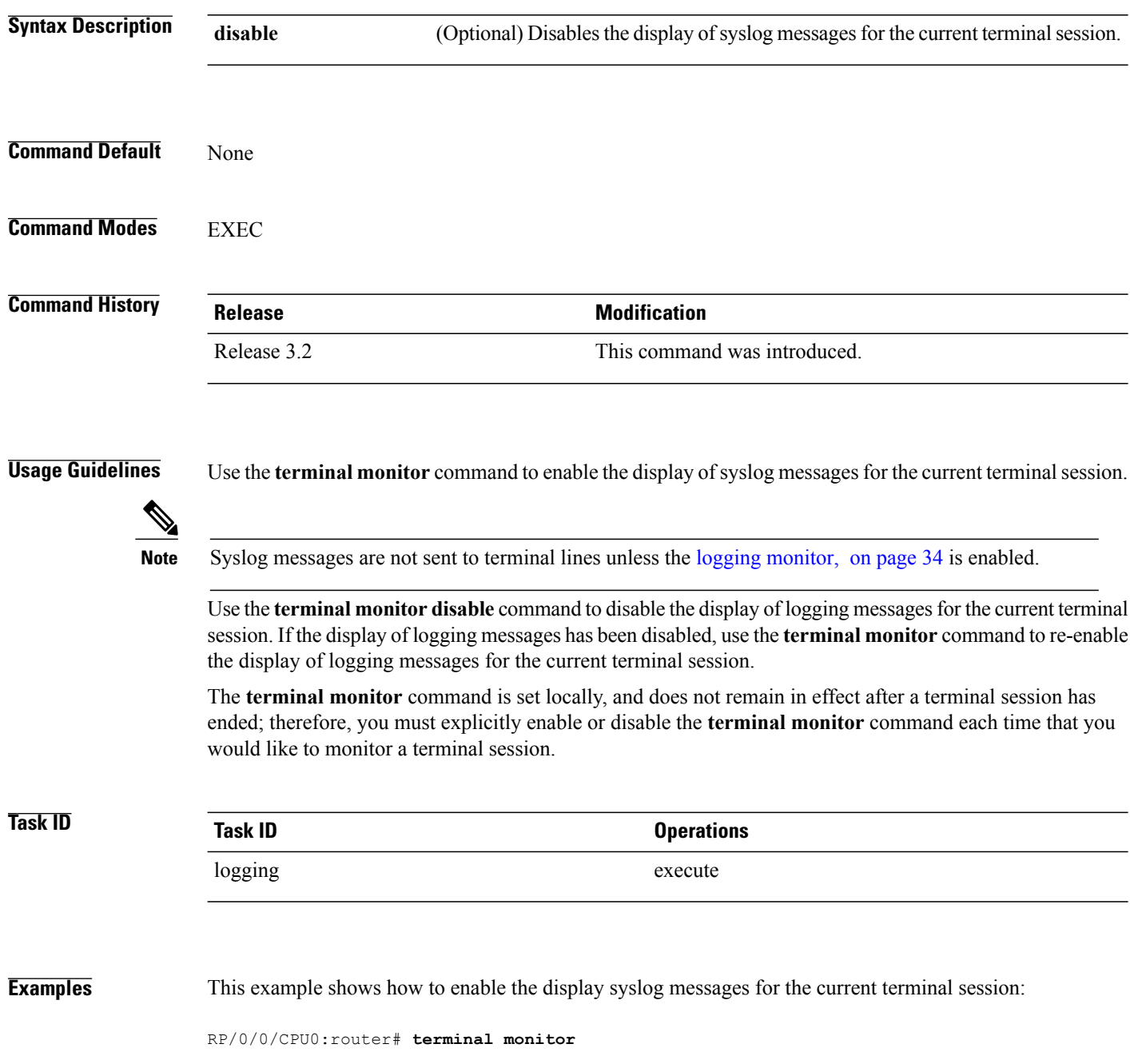

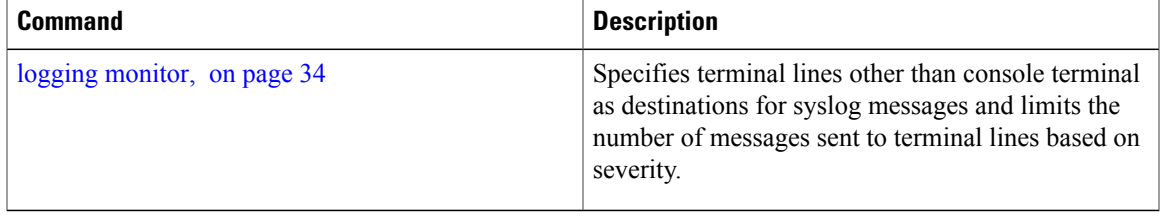